### TERMOSTATO CONECTADO PARA SISTEMAS DE AR CONDICIONADO

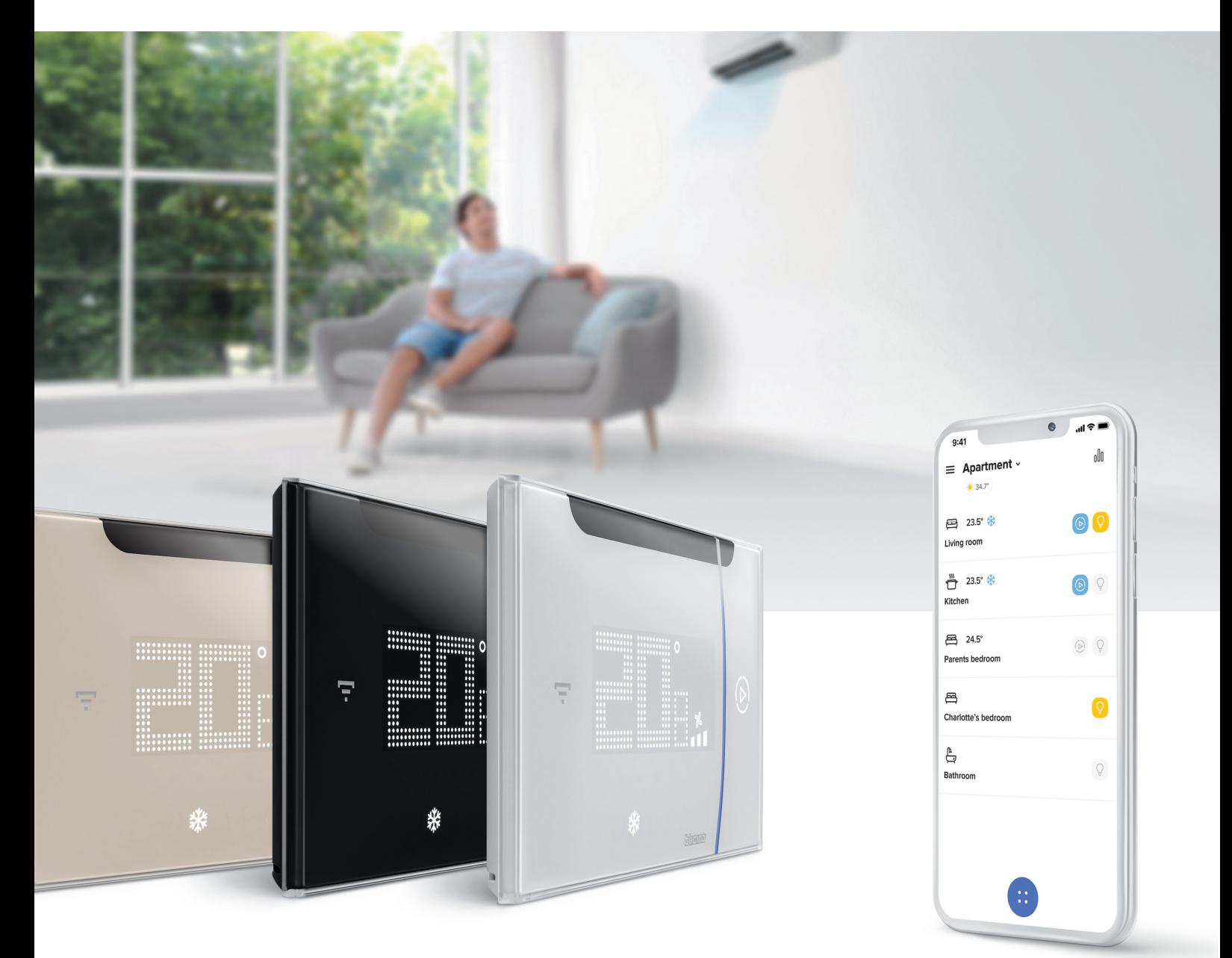

### **Smarther AC** Netatmo

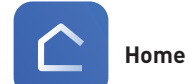

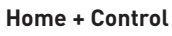

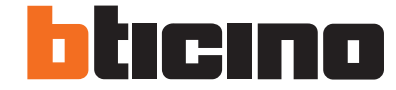

### Design moderno, máximo conforto, onde quer que esteja. **Smarther AC**  $N$

O termostato conectado da BTicino monitoriza e gere a temperatura da casa de forma simples e oportuna. Graças à aplicação Home + Control e à compatibilidade com os assistentes de voz, permite uma gestão inteligente da temperatura da casa equipadas com aparelhos de ar condicionado ou ventiloconvectores.

 $\circledR$ 

Termostato conectado BTicino, desenvolvido em conjunto com a Netatmo, faz parte do programa Eliot by BTicino dedicado eliot aos objetos conectados

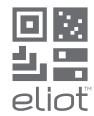

#### htıcıno

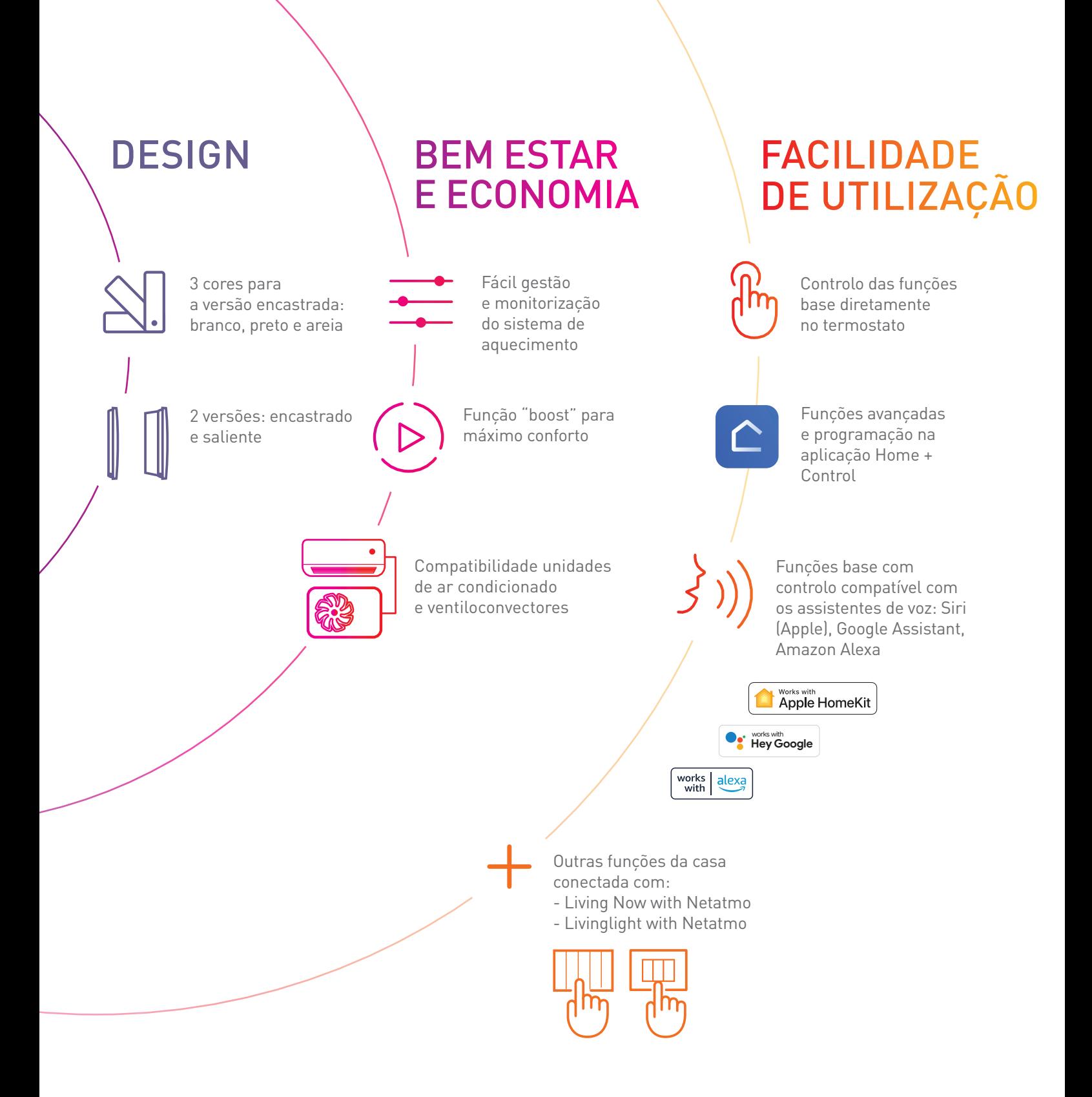

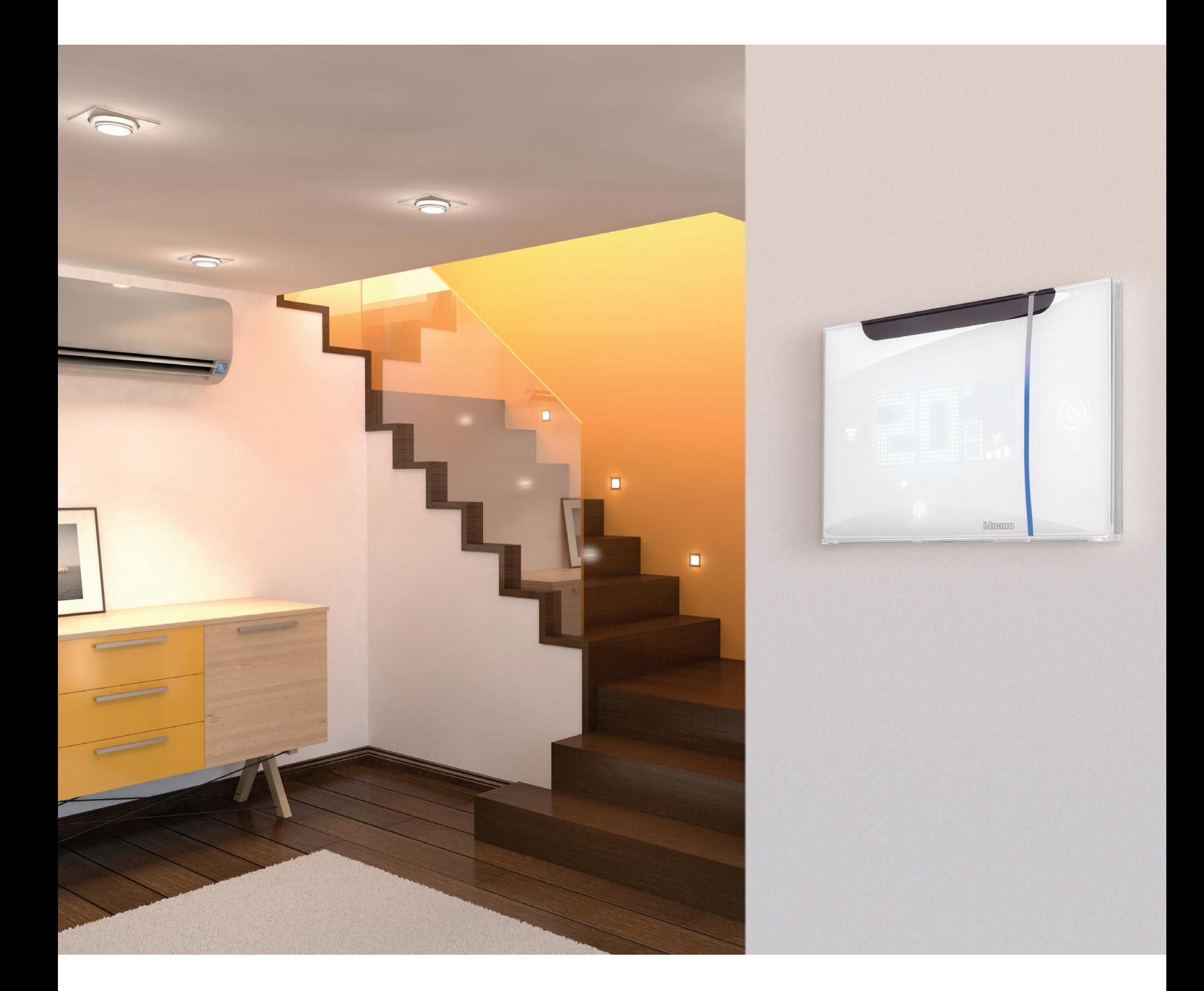

## Design essencial Estilo moderno

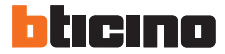

 $\ddot{\odot}$ Um design minimalista e requintado,

onde a espessura e o acabamento com efeito vidro o tornam versátil e adequado para qualquer estilo de casa. O detalhe espelhado é um elemento distintivo que caracteriza o objeto e torna-se um elemento informativo e realçador da função distintiva "Boost". Por fim, a sua discreta luz branca é decorativa e informativa, auxiliando o utilizador na compreensão e utilização das funções.

#### Smarther Netatmo

O termostato conectado BTicino foi concebido para se integrar com todos os estilos das habitações e está perfeitamente integrado na gama Living Now

Living Now Netatmo

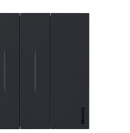

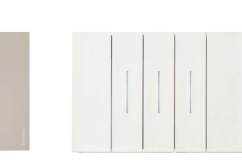

# Conforto e economia

O que pode fazer com o termostato conectado BTicino?

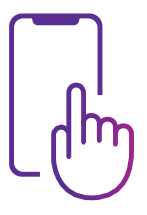

#### **DEFINIR PROGRAMAS**

Utilizando a aplicação Home + Control é possível definir programas com base em seus hábitos.

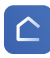

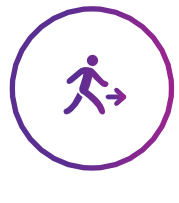

#### **AUSENTE**

Se precisar ficar alguns dias fora de casa, pode, via APP, atuar remotamente para ajustar o termostato (por exemplo, no modo anti gelo) independente da programação automática.

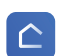

#### **BOOST**

A função "Boost" pode ser utilizada para ativar o sistema de aquecimento ou refrigeração por um tempo limitado (15, 30 ou 45 minutos), independentemente do programa definido e da temperatura ambiente.

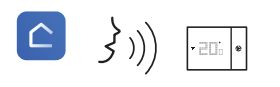

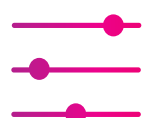

#### **MONITORIZAÇÃO DE CONSUMOS(\*)**

**Faces** 7

Utilizando a aplicação Home + Control é possível gerir e monitorizar facilmente os consumos.

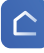

(\*) apenas para unidades de sistemas ventiloconvectores

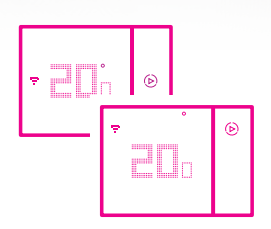

#### **MÁXIMO CONFORTO EM CADA ZONA**

Utilizando a mesma App é possível gerir vários termostatos na mesma casa ou em casas diferentes, bem como definir a temperatura desejada em cada ambiente para o máximo conforto.

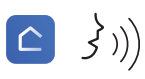

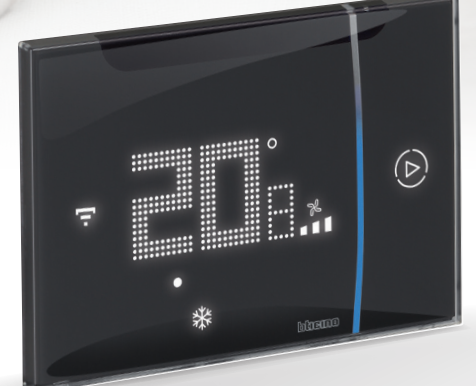

bticino

## Facilidade de utilização O termostato conectado é simples e intuitivo

#### **CONTROLO LOCAL**

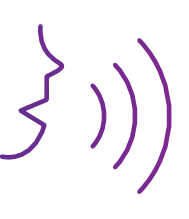

#### **CONTROLO POR VOZ**

Também é possível gerir o aquecimento com a sua voz utilizando os assistentes de voz. Siri (Apple), Google Assistant, Amazon Alexa. GOOGLE: "Define a temperatura da cozinha para automático" AMAZON: "Alexa, aumenta a temperatura da sala em 3 °C" APPLE: "Siri, define a temperatura para 20 °C"

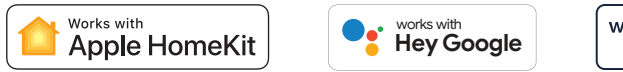

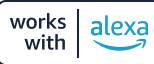

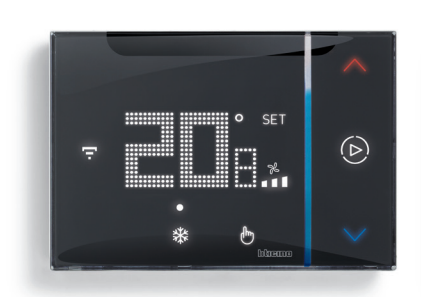

Exibe a temperatura e ajuste conforme desejado

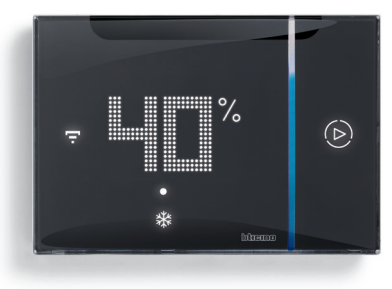

ambiente e a humidade

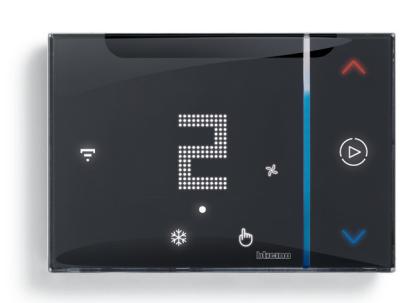

Exibe a temperatura Escolher a velocidade

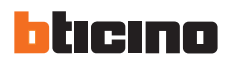

#### **Interface do utilizador**

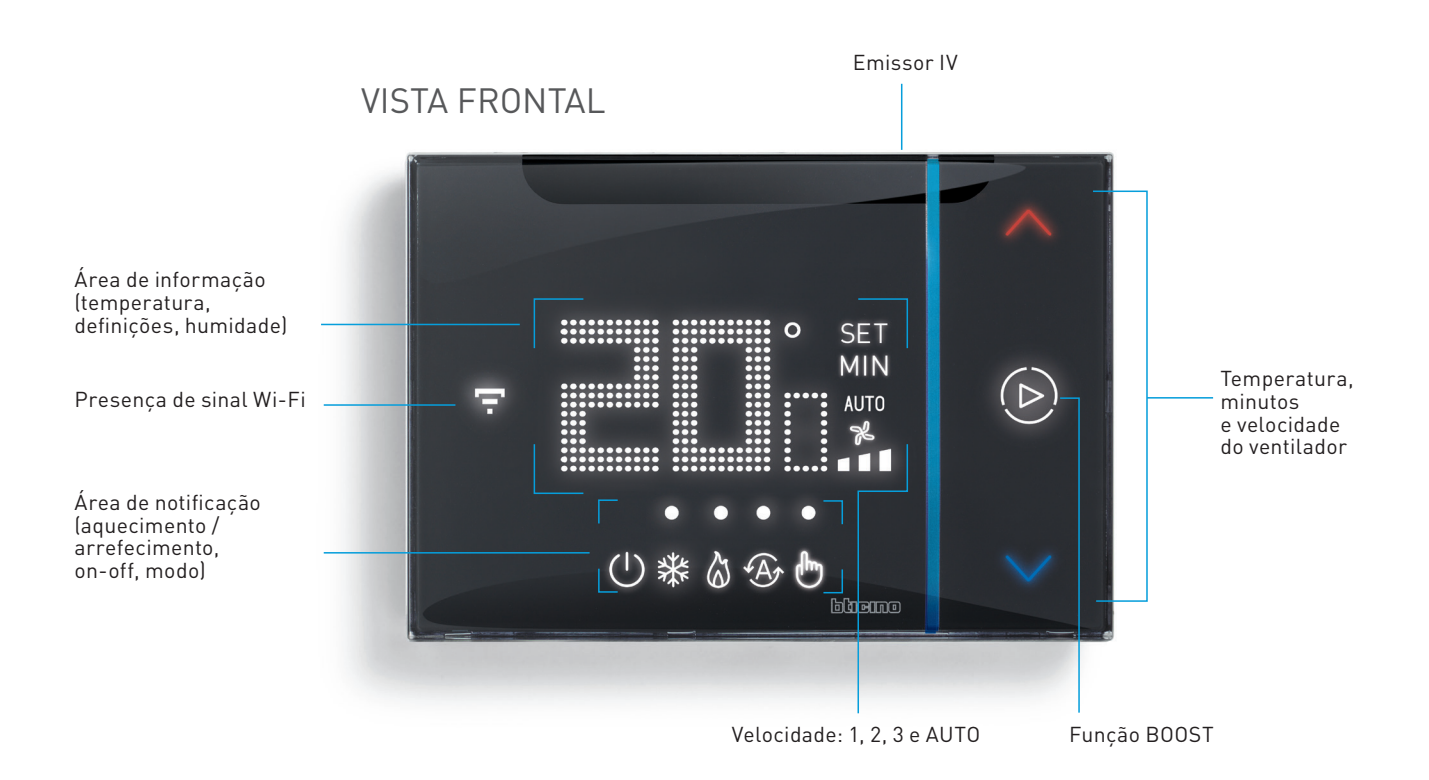

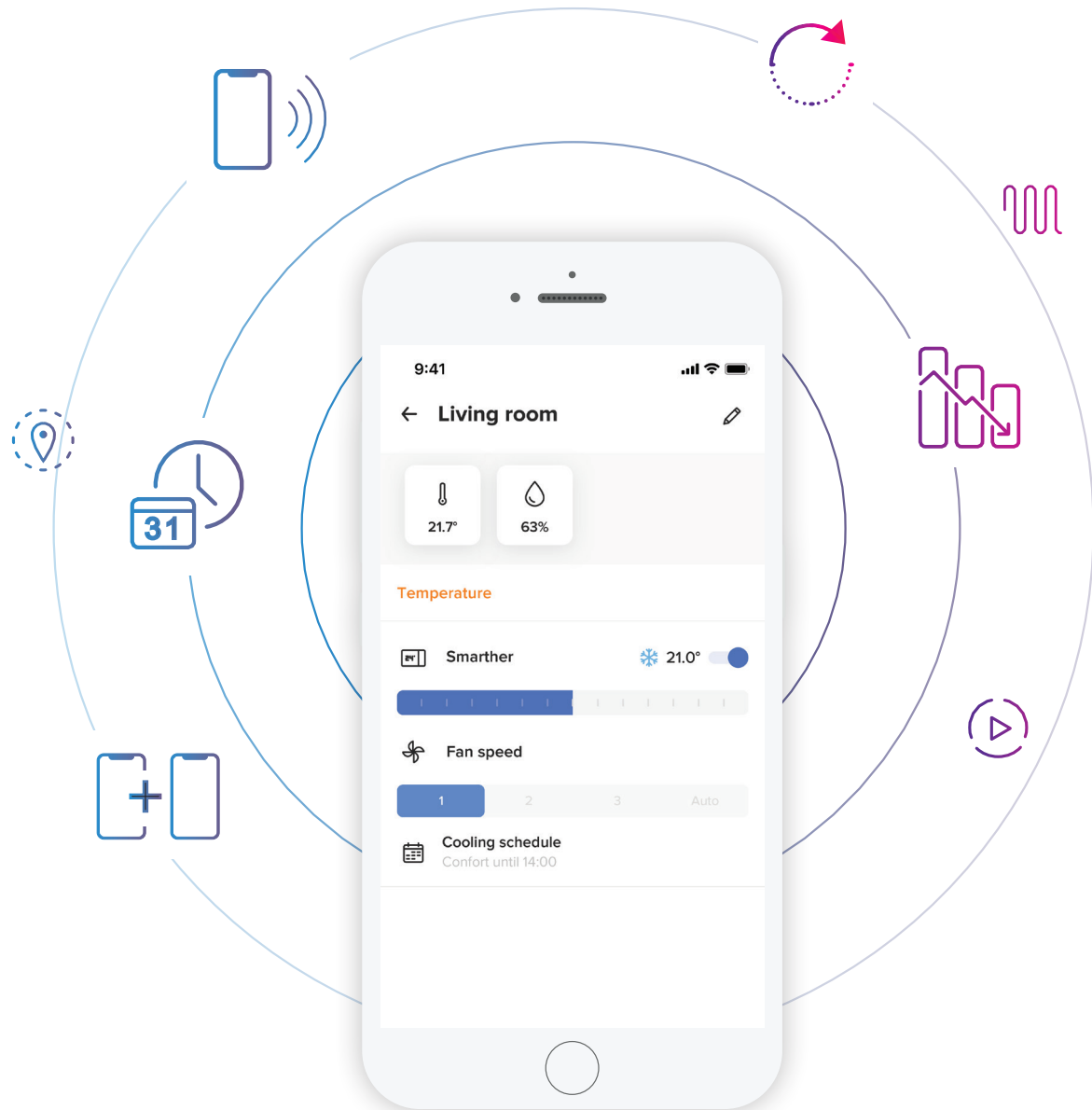

# Home + Control App

#### **Com a aplicação é tudo mais fácil**

- Controlar remotamente o termostato de forma simples e intuitiva
- Criar e modificar os programas semanais
- Controlar o termostato através de vários smartphones e diferentes utilizadores
- Controlar vários termostatos na mesma casa ou em casas diferentes
- Gerir as atualizações do termostato

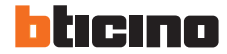

### Home + Control App

### **Já pode utilizar o termostato conectado, em apenas algumas etapas:**

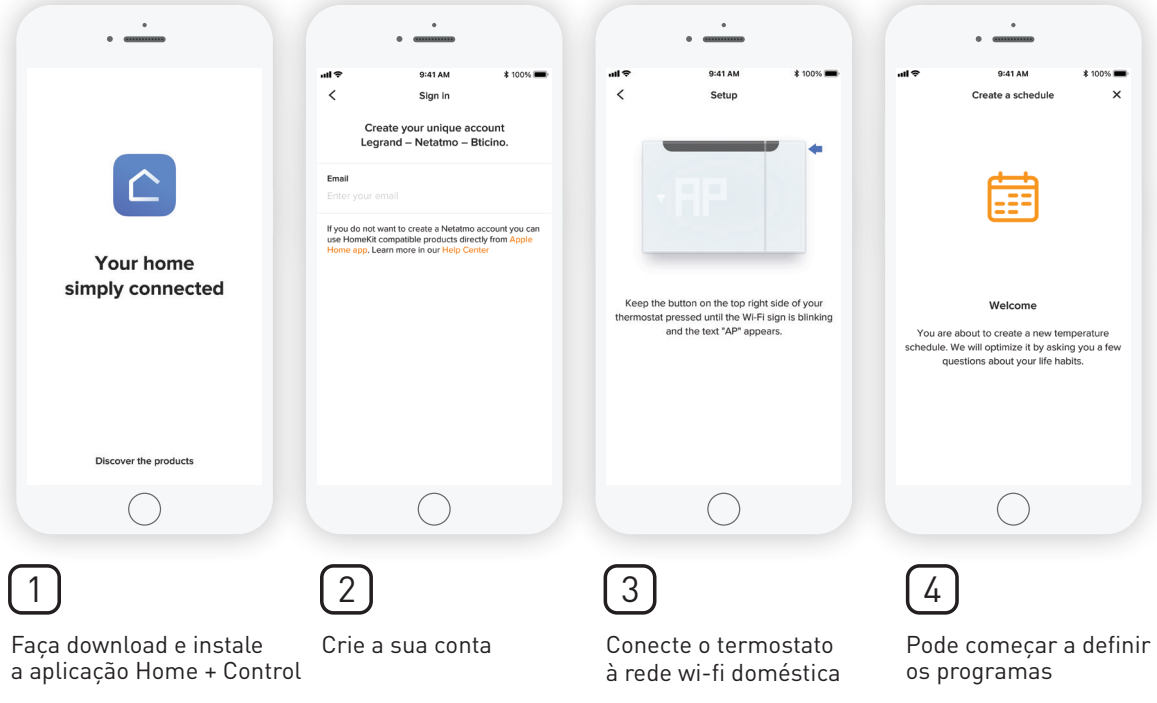

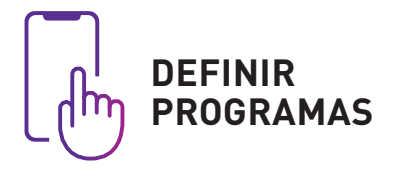

- Selecione o procedimento para definir os programas diários e semanais
- Defina a temperatura desejada quando estiver em casa, quando estiver fora ou quando estiver a dormir
- O programa já está ativo

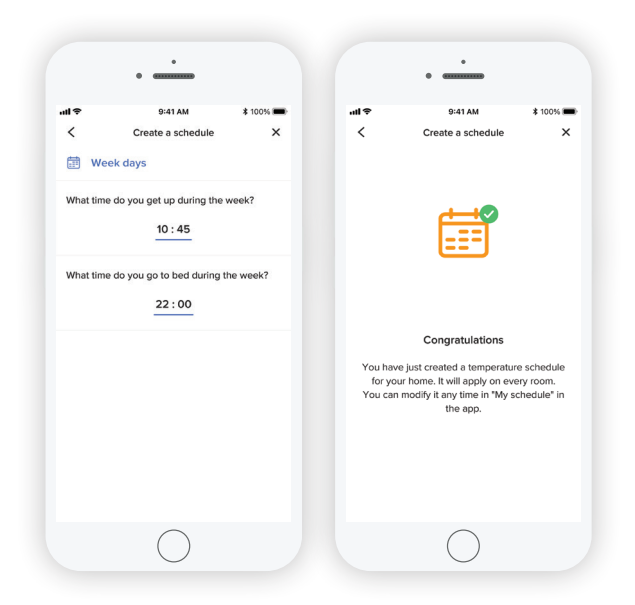

Se necessário, pode contatar o serviço pós-venda Legrand diretamente por meio do botão Ajuda integrado na aplicação.

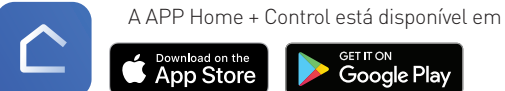

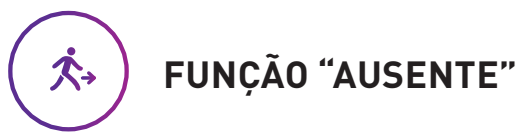

É possível controlar a casa a qualquer momento:

- Alterar a temperatura ou o programa definido
- Configurar as funções de "Ausente" e "Proteção antigelo" independentemente do programa definido

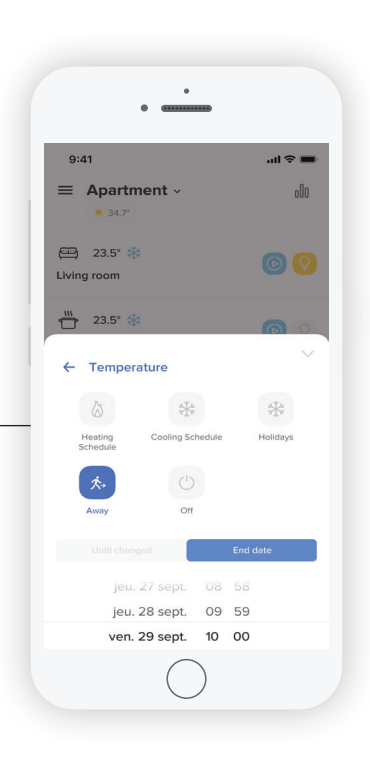

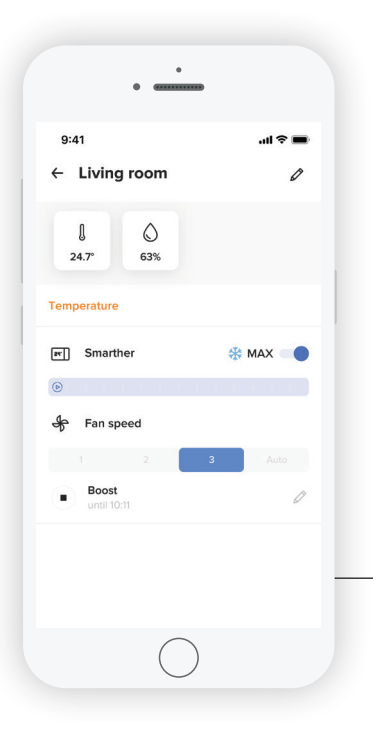

## **FUNÇÃO BOOST**

Ative o aquecimento ou arrefecimento por um tempo limitado, independentemente do perfil configurado e da temperatura ambiente. No final do período de operação pode ter a certeza de que o aquecimento ou arrefecimento será DESLIGADO.

- Clique no ícone da função "Boost".
- Selecione a duração (15, 30 e 45 minutos) e confirme. A climatização está LIGADA.

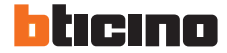

## Máximo conforto em todas as divisões

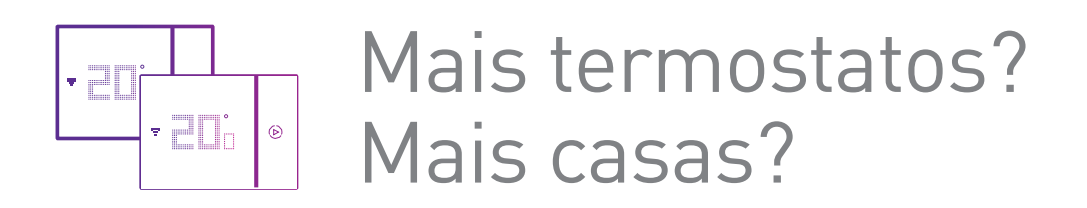

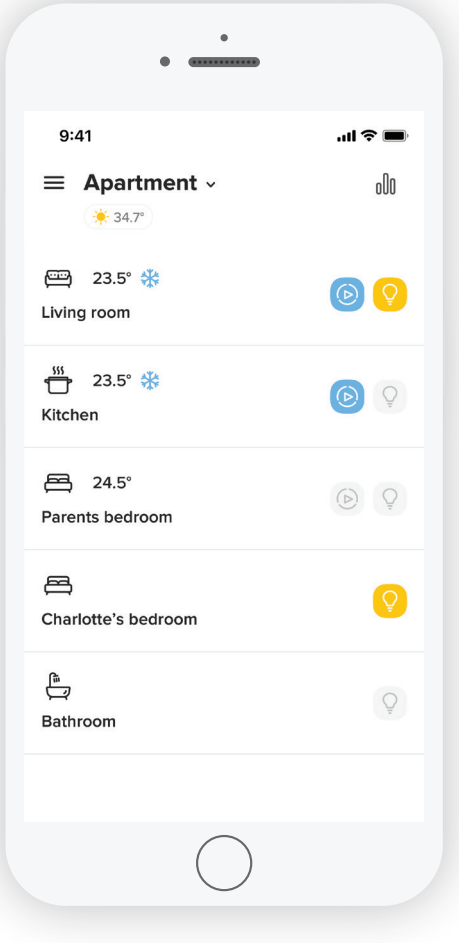

Gestão de vários termostatos

#### **Também pode gerir:**

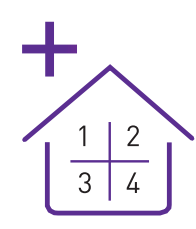

Vários termostatos na mesma casa (várias divisões)

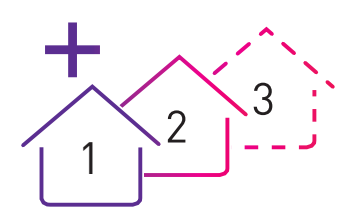

Termostatos em diferentes casas (casa principal e segunda casa

## Definir a temperatura em cada divisão é simples

### Sistema de climatização com unidades AC (\*)

**1. Controlo das unidades AC diretamente através do emissor de infravermelhos integrado no Smarther AC with Netatmo**

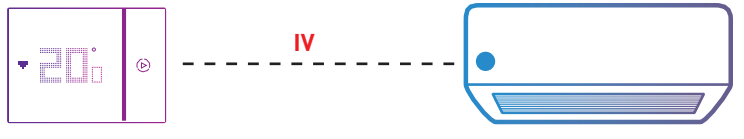

Sala de estar

No caso de haver duas ou mais unidades de ar condicionado na divisão, estas devem ser do mesmo modelo e da mesma marca. Serão todos regulados para as mesmas configurações.

**Nota:** máximo de um Smarther AC por quarto. Máximo de 10 Smarther AC para cada instalação/casa e no máximo 10 instalações/casas para cada conta.

#### **2. Controlo das unidades AC de IV através do interface emissor IV ref. 3460IR**

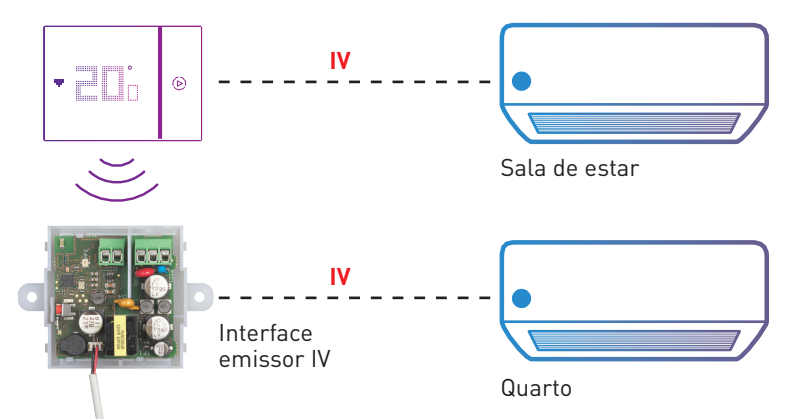

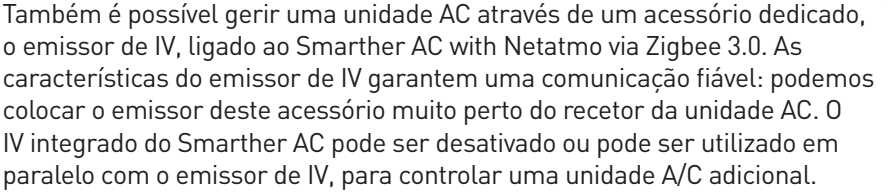

**Nota:** um único Smarther AC pode controlar até 10 emissores de IV num máximo de 10 divisões.

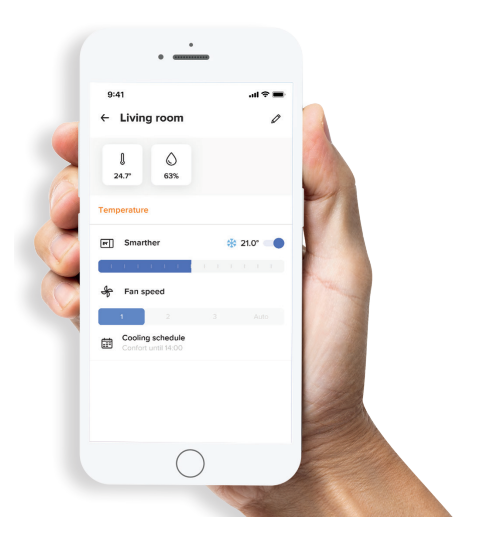

Tanto o Smarther AC with Netatmo como o emissor de infravermelhos 3460IR permitem a gestão inteligente da unidade AC que controlam a partir da aplicação Home+Control.

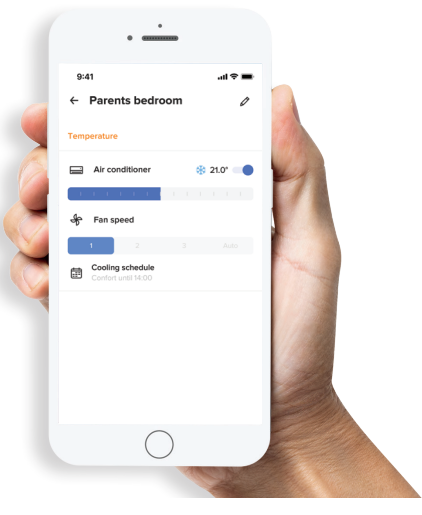

\* O Smarther AC with Netatmo suporta uma base de dados com cerca de 70 marcas compatíveis. Para mais informações, visite a página do Smarther AC with Netatmo no seguinte endereço: **www.homesystems-legrandgroup.com**.

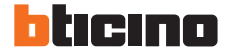

### Sistema de climatização com unidades ventiloconvectores

**Controlo das unidades de ventiloconvectores através do atuador AVAC**

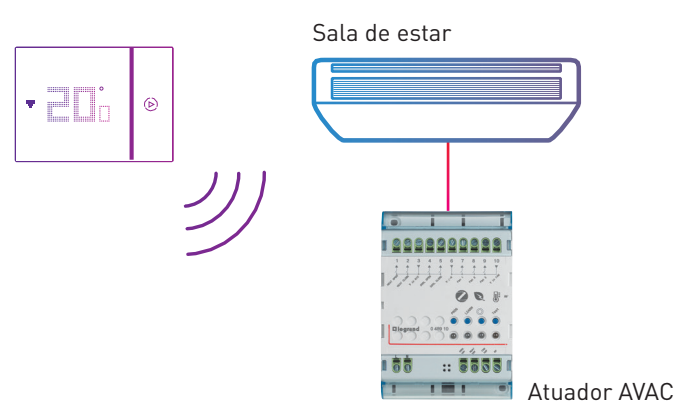

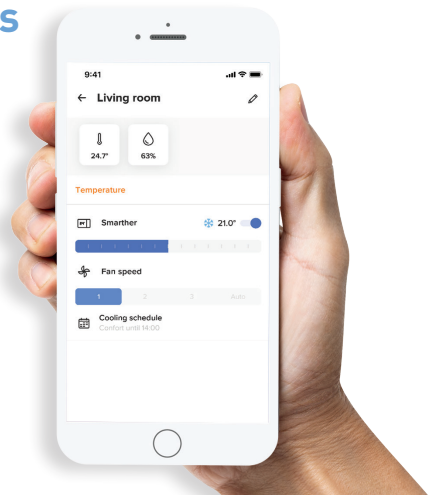

A aplicação mostra o Smarther AC na mesma divisão do ventiloconvector.

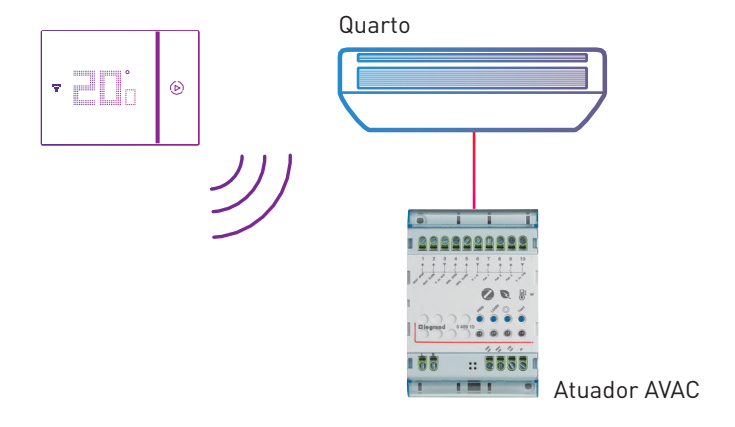

Um único aparelho Smarther AC está instalado numa divisão e o controlo da unidade ventiloconvector é feito através do atuador ligado ao Smarther AC através de rádio ZigBee. O Smarther AC mede a temperatura ambiente e envia-a para o atuador AVAC.

**Nota:** máximo de um Smarther AC por divisão. Máximo de 10 Smarther AC para cada instalação/casa e máximo de 10 instalações/casas para cada conta. Um único Smarther AC pode controlar até 5 actuadores, mas estes têm de estar na mesma divisão. Todas as unidades ventiloconvectores na mesma divisão devem ser do mesmo tipo.

## Apenas uma aplicação, várias vantagens conectadas

#### **Utilizando a mesma aplicação Home + Control, pode controlar as soluções conectadas das séries de aparelhagem Legrand e Bticino**

- Monitorizar e verificar o estado da iluminação, estores e dispositivos ligados às tomadas de energia
- Verifique e monitorize as suas tendências de consumos
- Ative e personalize os seus cenários

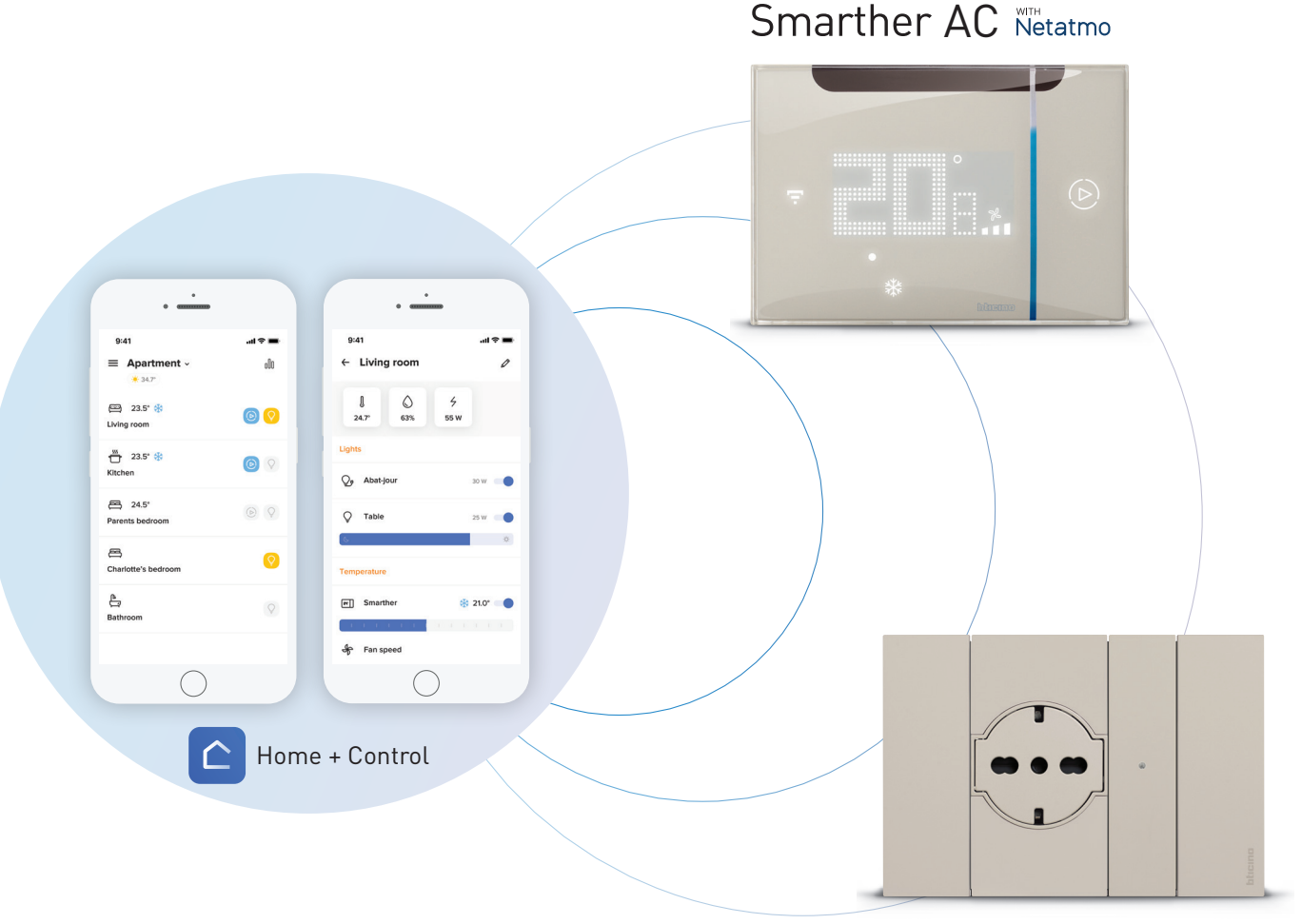

Living Now Netatmo

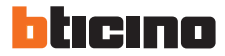

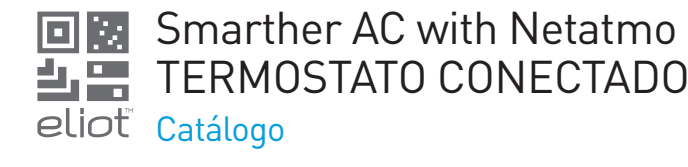

**CONDICIONADOS**

Home Kit Tipos de instalação

(XM8003) e preto (XG8003)

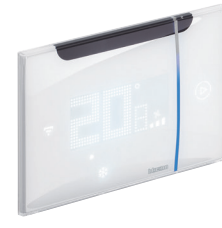

 **XW8003 XM8003 XG8003** 

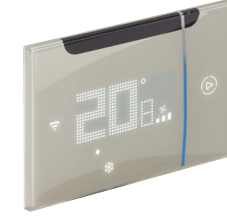

Ref. **TERMOSTATO CONECTADO PARA GESTÃO DE AR**

O termostato Smarther AC with Netatmo, juntamente com a APP Home + Control, é um dispositivo que permite controlar e monitorizar com precisão a temperatura nos quartos; toda a programação e a maioria das funções podem ser executadas de forma fácil e intuitiva através da aplicação Graças à sua conexão Wi-Fi, o Smarther AC pode ser programado e controlado remotamente; também pode exibir a temperatura, velocidade do ventilador e umidade medida na divisão. O nível de temperatura e o modo Boost podem ser Smarther AC with Netatmo também pode ser controlado com Assistentes de voz Google, Amazon Alexa e Apple

- montagem embutida, em caixas item 503E ou 500 - gesso cartonado, em caixas item PB503 e PB502 Disponível em três cores: branco (XW8003), areia

à superfície, utilizando parafusos e buchas adequados (alvenaria, gesso cartonado, azulejos, etc.). Está disponível apenas na cor branca.

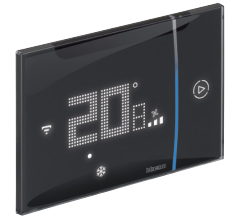

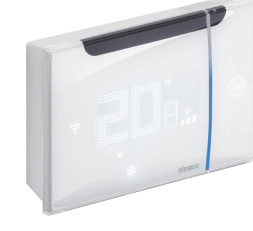

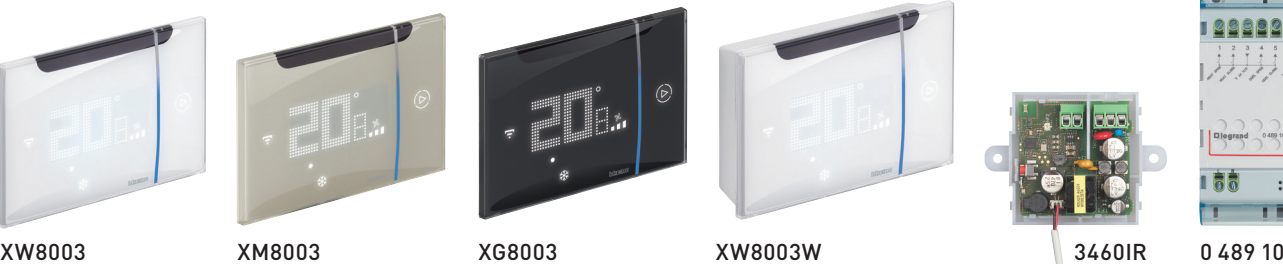

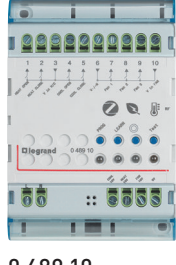

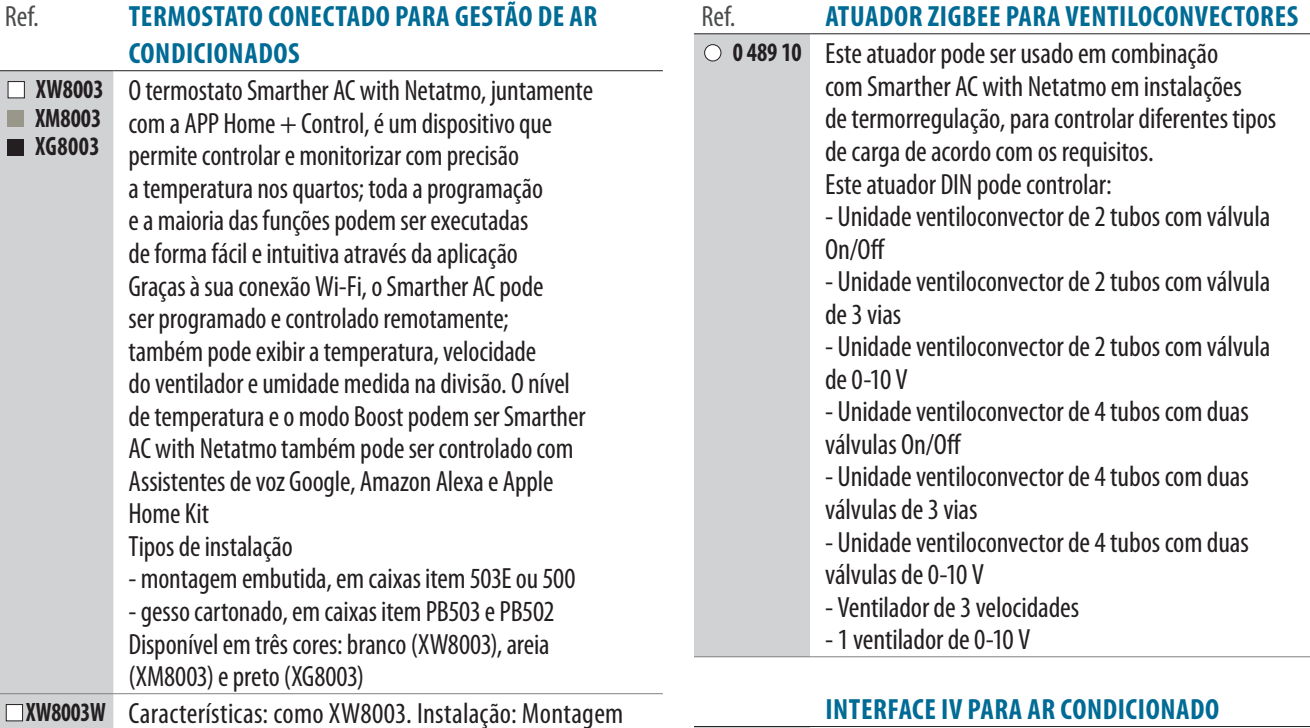

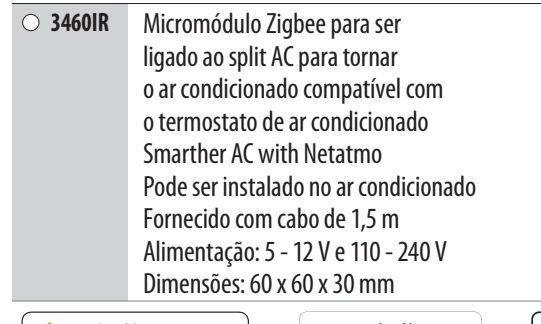

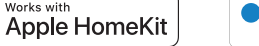

**Hey Google** 

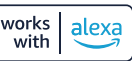

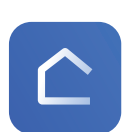

Home + Control App<br>para a gestão de dispositivos conectados.

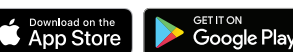

F se a Internet não funcionar?<br>D termostato continua a funcionar na divisão seguindo o programa definido. Continua a funcionar na divisão seguindo o programa definido. A aplicação não pode ser utilizada remotamente.

### Smarther AC with Netatmo TERMOSTATO CONECTADO

Características e ligações

## Como instalar

#### **Termostato Smarther with Netatmo encastrado**

ref. XW8003 - XG8003 - XM8003

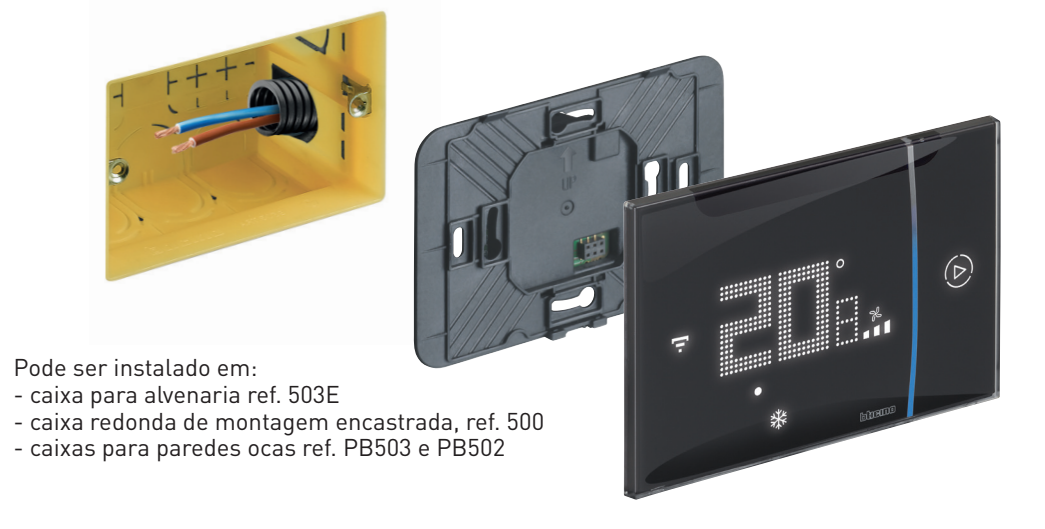

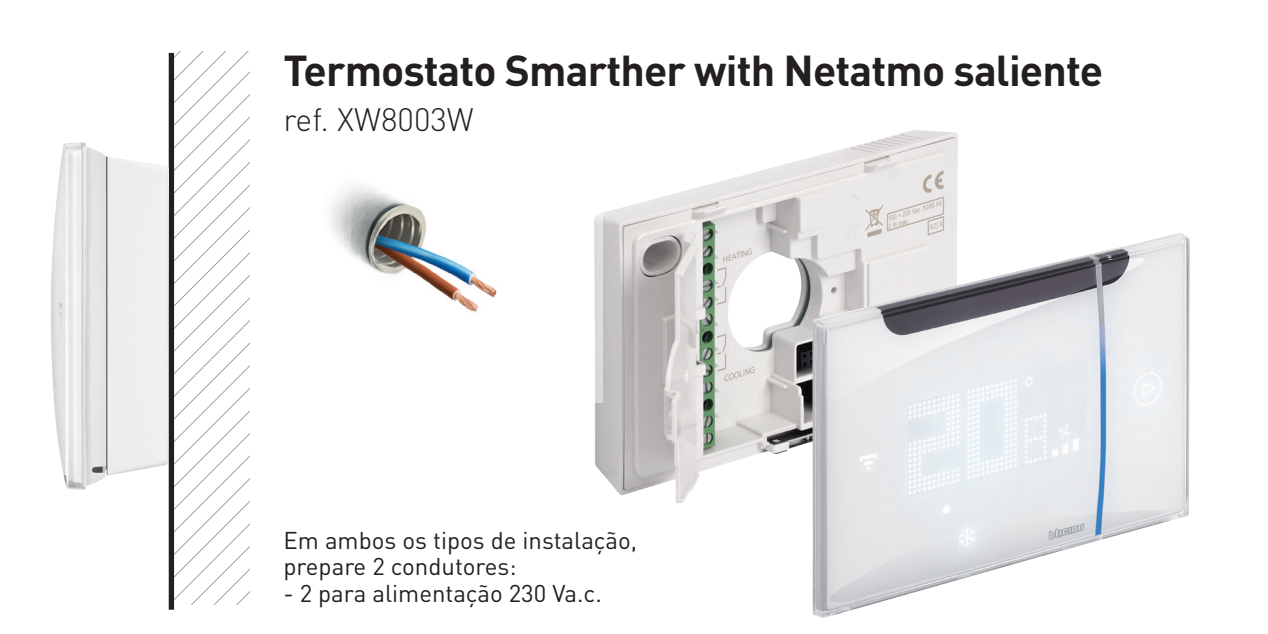

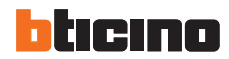

#### Vista traseira

#### VERSÃO ENCASTRADA

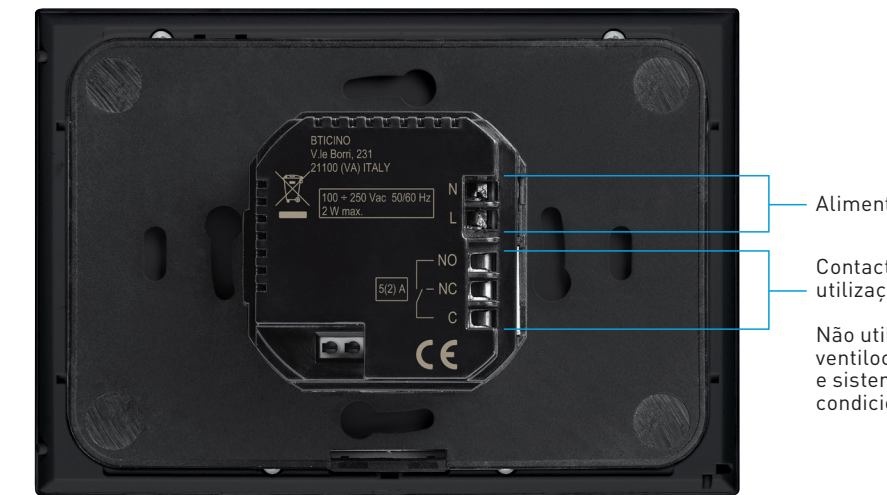

Alimentação 230 Va.c.

Contactos de relé (para utilizações faturas)

Não utilizar para ventiloconvectores e sistemas de ar condicionado

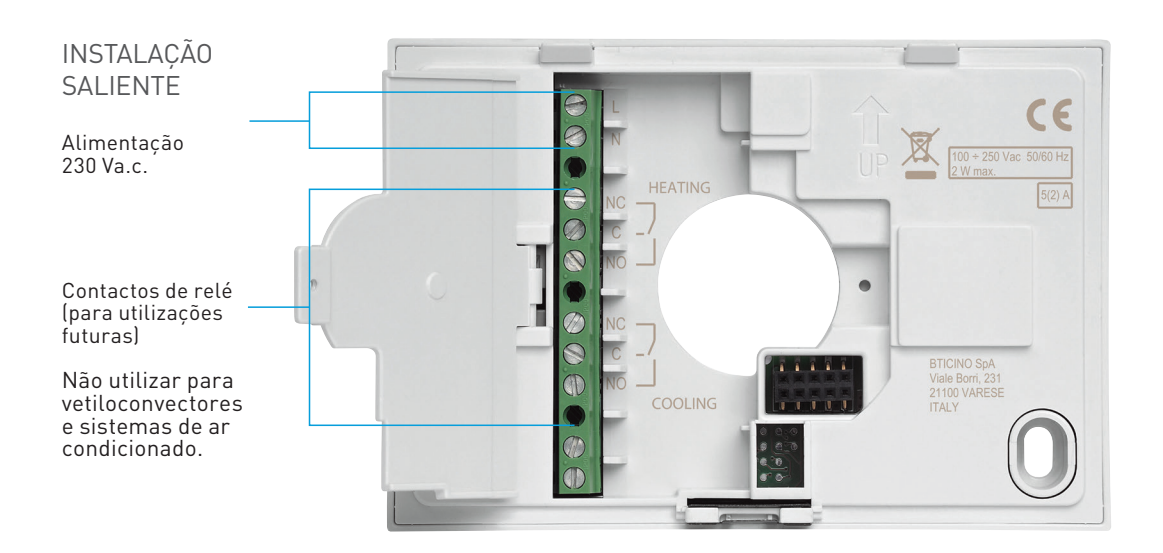

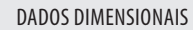

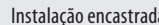

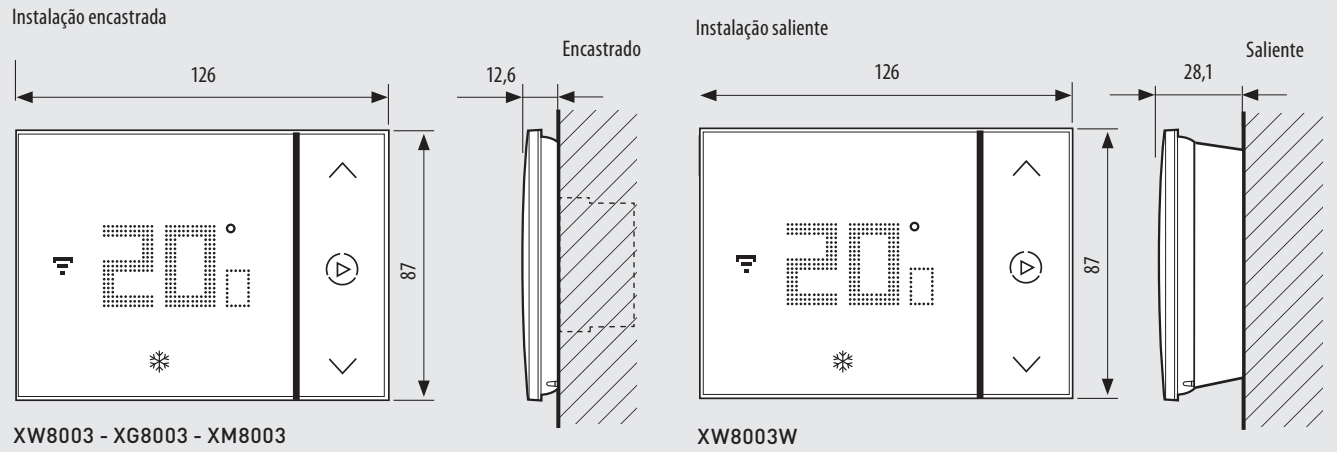

Dimensão mm

#### Smarther AC with Netatmo TERMOSTATO CONECTADO

Características de um sistema de ventiloconvector

Os sistemas ventiloconvectores retiram o ar da divisão e arrefecem-no ou aquecem-no no interior do ventiloconvetor através do contacto com tubos cheios de água fria ou quente.

Estão disponíveis para instalação na parede, no chão e no teto e para arrefecer/aquecer várias divisões através de condutas e saídas de ar especiais.

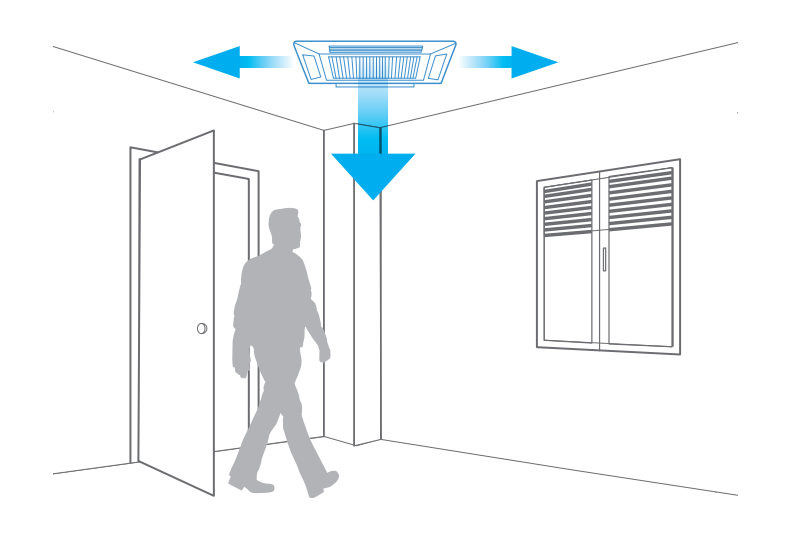

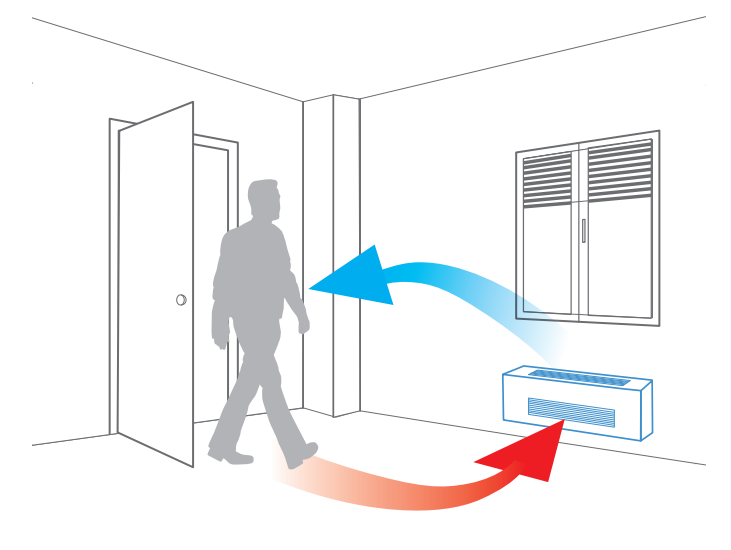

INSTALAÇÃO NO TETO INSTALAÇÃO NA PAREDE

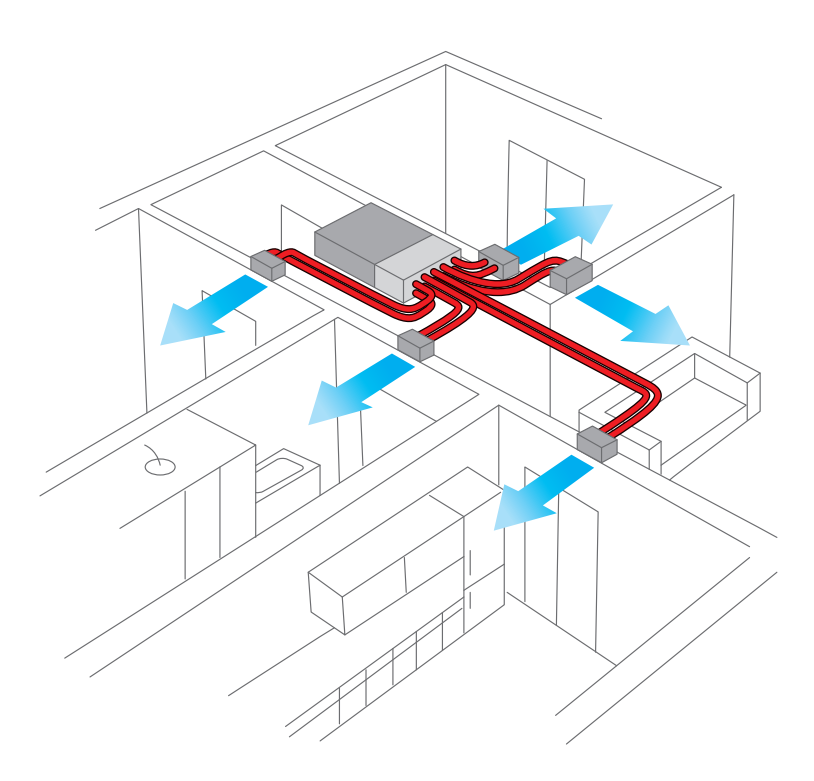

VENTILOCONVECTOR MULTIDIVISÃO

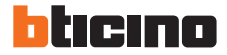

#### **Tipos de ventiloconvectores**

Os ventiloconvectores podem ser divididos em duas famílias, consoante o tipo de permutador de calor:

- 2 tubos

- 4 tubos

Ventiloconvector de 2 tubos: funcionam apenas com um tipo de líquido, quente para o aquecimento e frio para o arrefecimento.

O ventiloconvector tem, portanto, 2 ligações com a unidade central de central de aquecimento/ arrefecimento: entrada e saída.

Uma válvula solenoide no interior do Ventiloconvector regula o fluxo de líquido, cuja temperatura é regulada pela unidade central de central de aquecimento.

Ventiloconvector de 4 tubos: têm 2 circuitos independentes, para água quente e fria, cada um com a sua própria entrada e saída para a unidade central de aquecimento/arrefecimento

(que também pode ser constituída por 2 unidades separadas).

Neste caso, são utilizadas 2 electroválvulas separadas para gerir os caudais dos dois líquidos.

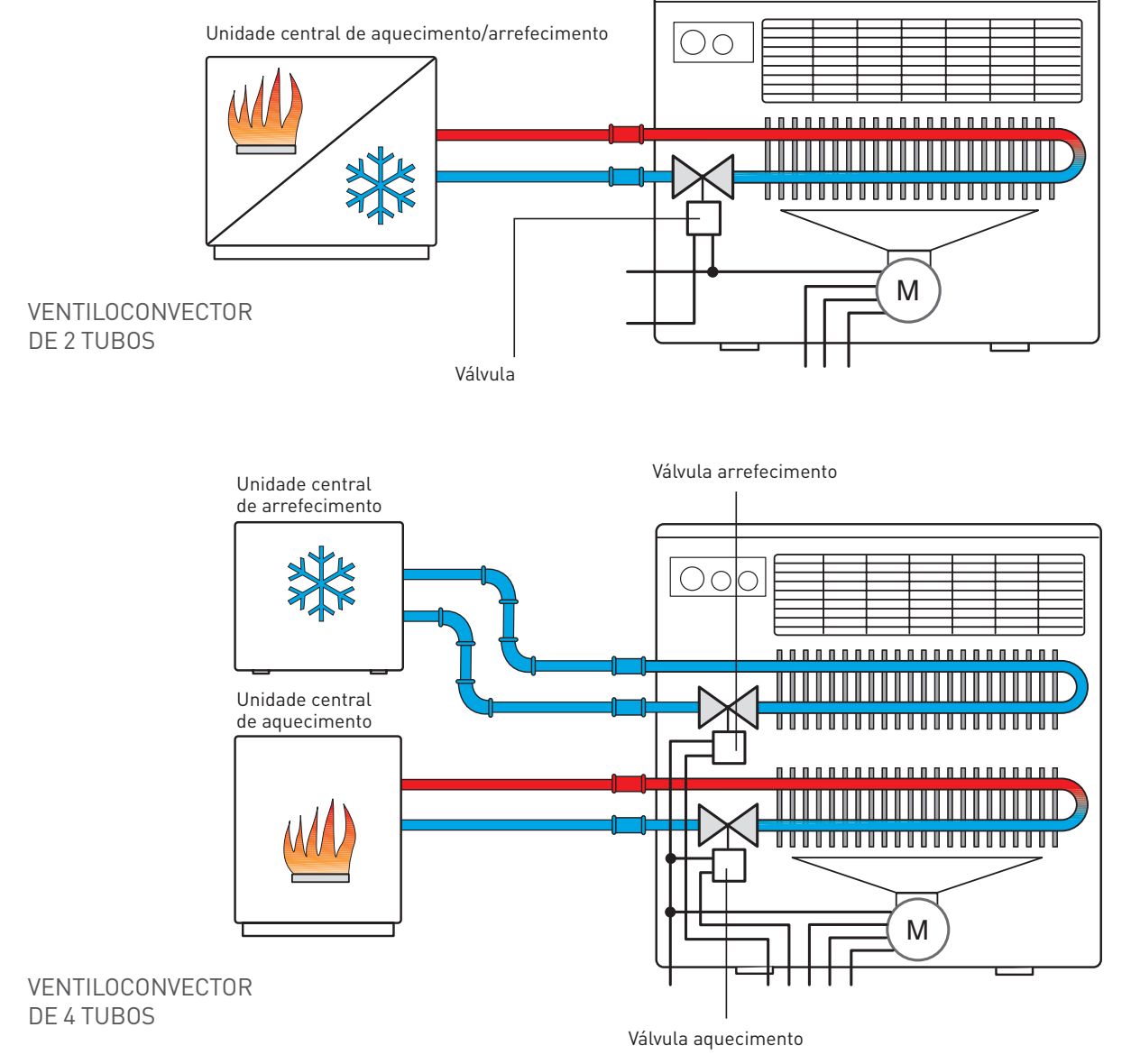

#### Smarther AC with Netatmo TERMOSTATO CONECTADO

Características de um sistema de ventiloconvector

#### **Tipos de válvulas solenóides** EXEMPLO: COMPORTAMENTO DE UMA VÁLVULA

A electroválvula pode ser dos seguintes tipos:

- Válvula ON/OFF: quando alimentada (normalmente à tensão da rede) a electroválvula passa de Fechada para Aberta ou vice-versa. No primeiro caso, a válvula é NF (Normalmente Fechada), enquanto no segundo caso é NA (Normalmente Aberta).
- Válvula proporcional 0-10 V: o estado de abertura é função de um valor de tensão aplicado, que pode variar entre 0 e 10 Volts. Um valor de 0V significa uma válvula fechada, enquanto um valor de 10V equivale a uma válvula aberta. Valores de tensão intermédios resultam em níveis de abertura intermédios (por exemplo: um valor de 4V equivale a 40% de abertura).
- Válvula de 3 pontos: este tipo de válvulas é uma alternativa à válvula de 0-10V e permite uma gestão proporcional.

SOLENÓIDE DE 0-10 V EM EM FUNÇÃO DA TENSÃO DE ALIMENTAÇÃO

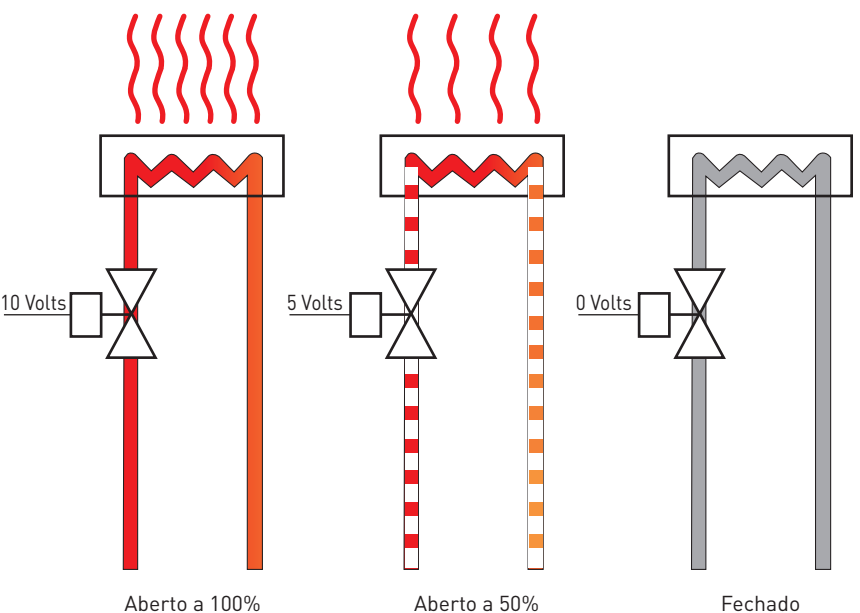

Aberto a 100%

Aberto a 50%

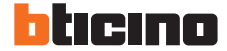

#### **Tipos de ventiladores internos**

Existem 2 categorias de ventiladores disponíveis:

- com motor com **3 níveis de velocidade** predefinidos (baixa, média, alta);
- com motor com velocidade **variável e controlo 0-10V**, onde a aplicação de uma tensão de controlo variável entre 0V e 10V regula a velocidade do motor desde a paragem até ao máximo.

No ventiloconvector, tanto as válvulas como o ventilador são controlados pelo termostato da divisão através de um atuador dedicado.

#### EXEMPLO: VENTILOCONVECTOR DE 4 TUBOS COM ELECTROVÁLVULAS DE 0-10V E MOTOR DE 3 VELOCIDADES

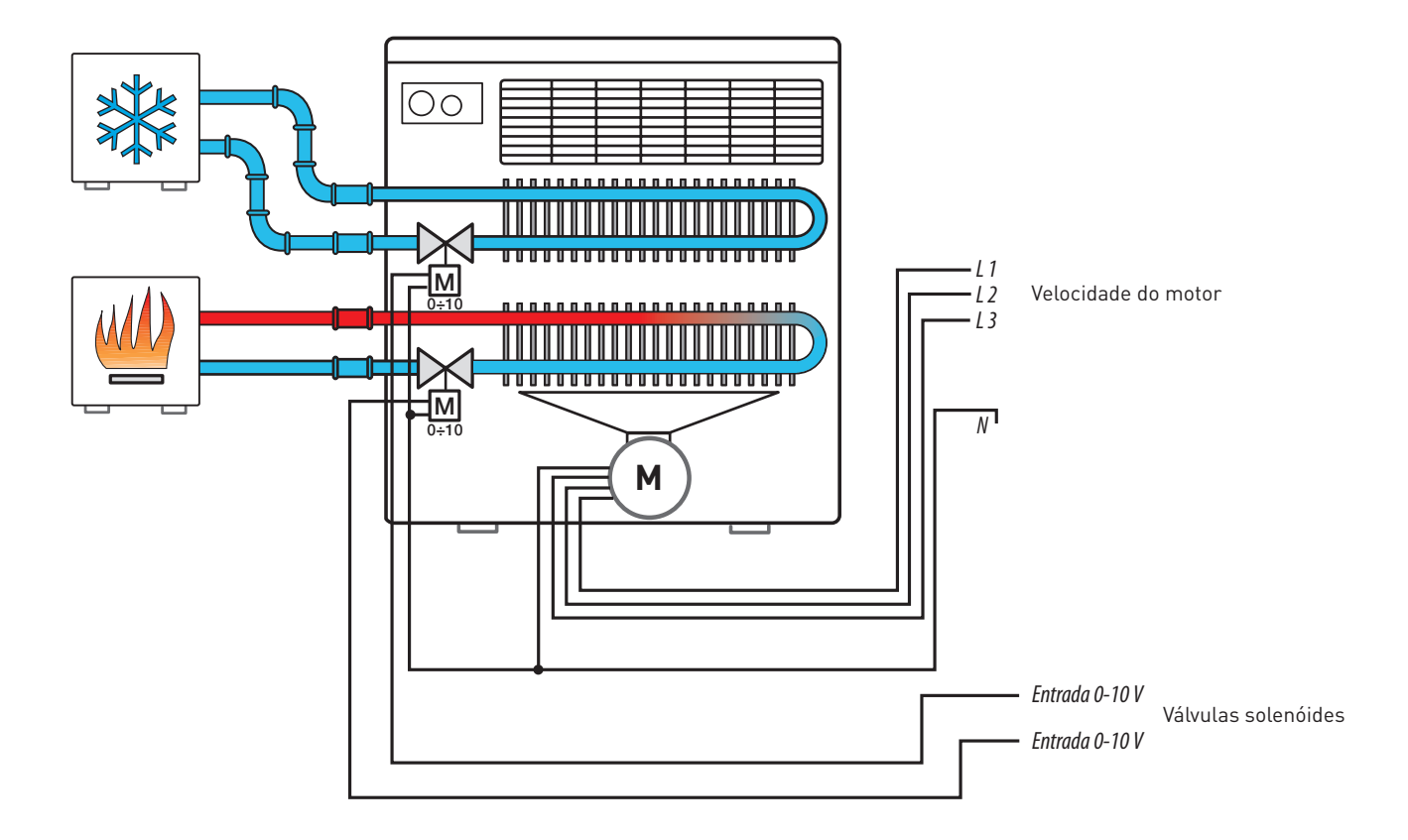

#### Smarther AC with Netatmo TERMOSTATO CONECTADO

Controlo de um sistema de ventiloconvector

O Smarther AC with Netatmo em combinação com um atuador AVAC permite a gestão de sistemas ventiloconvectores.

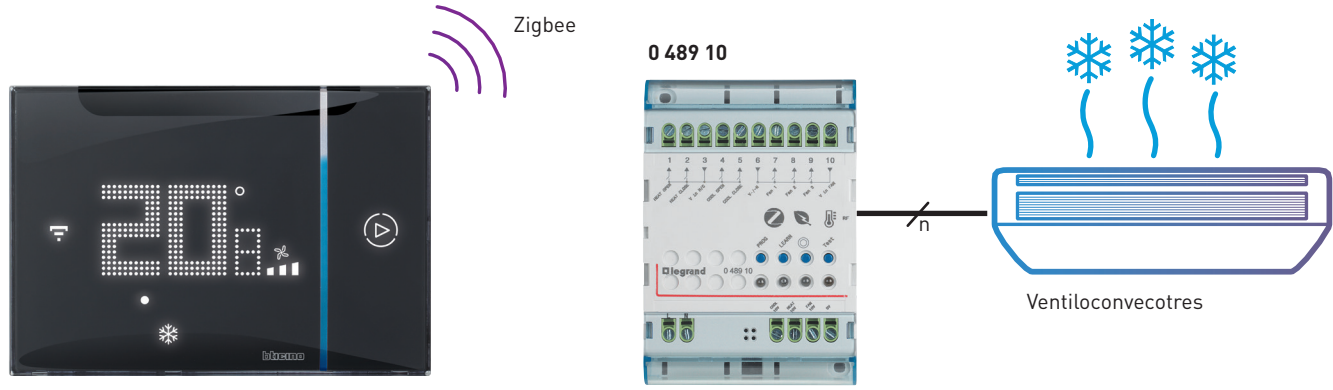

Smarther AC

#### **Item do atuador AVAC ref. 048910 para o controlo de ventiloconvectores de 2 e 4 tubos.**

Este atuador DIN pode controlar:

- Unidade ventiloconvector de 2 tubos com válvula On/Off
- Unidade ventiloconvector de 2 tubos com válvula de 3 vias
- Unidade ventiloconvector de 2 tubos com válvula 0-10 V
- Unidade ventiloconvector de 4 tubos com duas válvulas On/Off
- Unidade ventiloconvector de 4 tubos com duas válvulas de 3 vias
- Unidade ventiloconvector de 4 tubos com duas válvulas de 0-10 V
- Ventilador de 3 velocidades
- 1 ventilador 0-10 V

A associação com o termostato Smarther AC é efectuada através de um sinal de rádio com tecnologia ZigBee: o que reduz os trabalhos de cablagem e de alvenaria. O aparelho pode ser instalado no interior do ventiloconvector, ou no quadro elétrico da casa.

#### **Características técnicas**

Alimentação: 110/240 Va.c., 50/60 Hz

- Consumo em standby: 0.6 W
- Consumo máximo: 1.5 W
- Ligação: 2 x 2,5 mm²
- Temperatura de funcionamento: +5°C a +40°C
- Temperatura de armazenamento: -20°C a +70°C
- Finalidade do controlo: Termostato
- Tipo de ação: 1B
- Construção Controlo: montagem em DIN

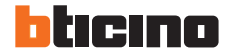

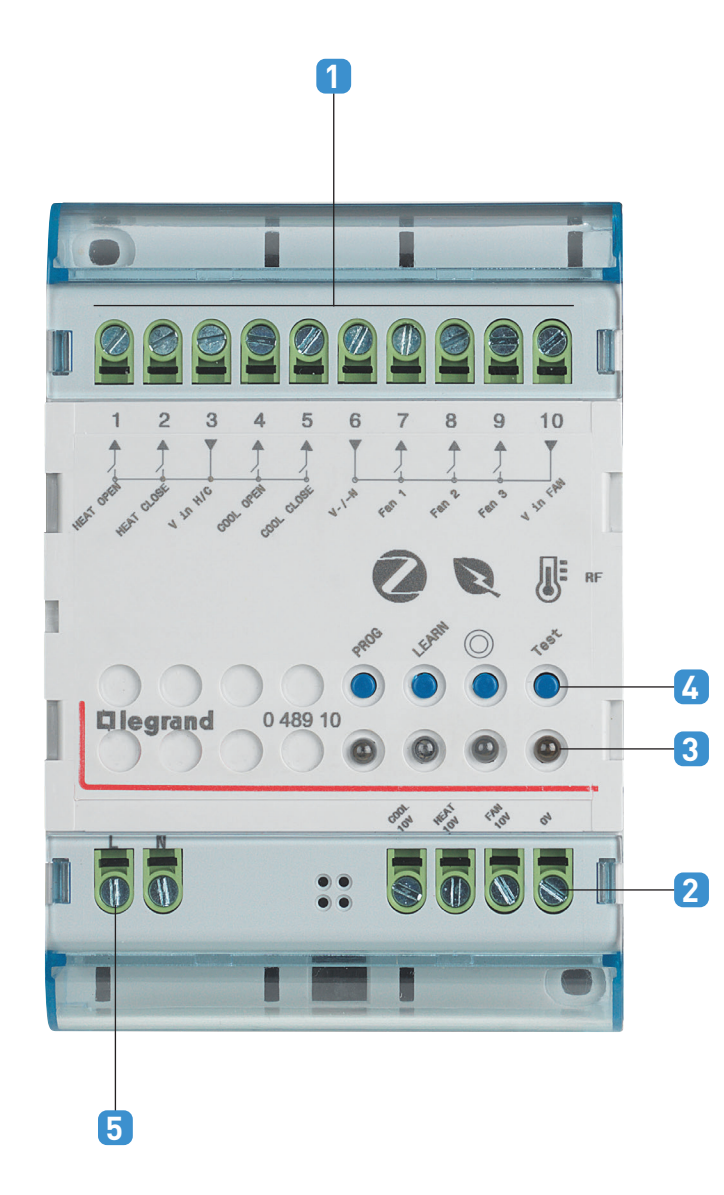

#### **Legenda**

#### **1. SAÍDAS DE VÁLVULAS E RELÉS**

- 11. Conector de válvula de calor aberta
- 12. Conector da válvula de calor fechada
- 13. Conector de entrada comum da fonte de alimentação
- 14. Conector de abertura da válvula de arrefecimento
- 15. Conector de fecho da válvula de refrigeração
- 16. Conector da ventoinha de entrada comum da fonte de alimentação (neutro para AC e "-" para VDC)
- 17. Conector da ventoinha de velocidade 1
- 18. Conector da ventoinha de velocidade 2
- 19. Conector da ventoinha de velocidade 3
- 10. Conector da ventoinha de entrada comum da fonte de alimentação (fase para AC e "+" para VDC)

#### **2. SAÍDAS 0-10 V**

COOL 10 V. Conector Cool 0-10 V

HEAT 10 V. Calor 0-10 V conetor

FAN 10 V. Ventoinha Conector de 0-10 V

0 V. Conector comum

#### **3. INDICADORES LED**

#### **4. BOTÕES**

Abrir/fechar a rede Zigbee, Reiniciar

Teste. Modo de teste: utilizado para testar o dispositivo sem uma ligação à rede. Para ativar ou sair deste modo, manter premido o botão até que o LED de estado fique intermitente. Em seguida, percorrer as diferentes etapas do teste premindo brevemente o botão de teste

#### **5. TERMINAIS DE ALIMENTAÇÃO ELÉTRICA**

#### Smarther AC with Netatmo TERMOSTATO CONECTADO

Exemplo de instalação

#### **Smarther AC com atuador em duas divisões e sistema ventiloconvector com condutas no teto falso**

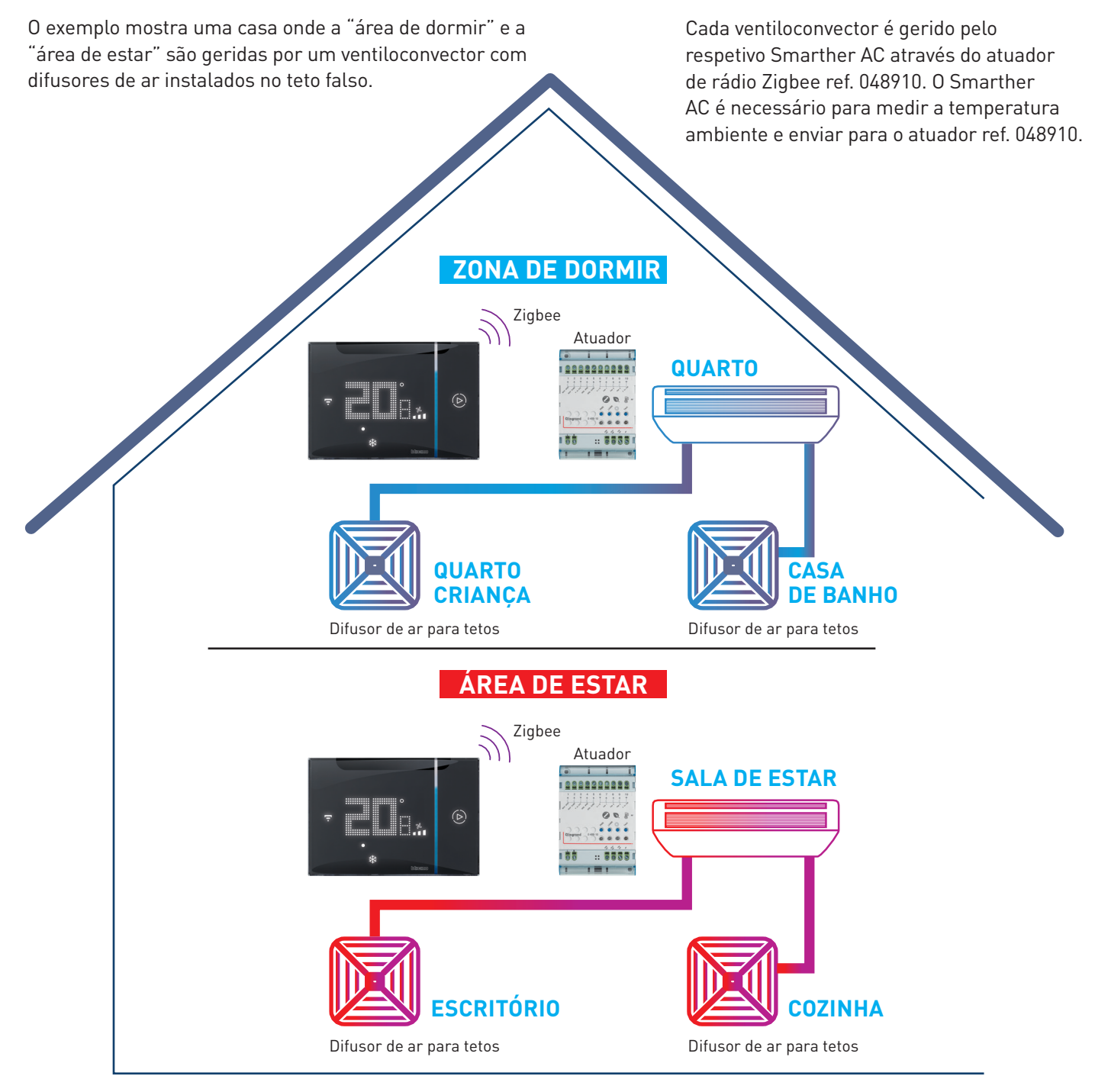

#### **REQUISITOS:**

- Máximo de um Smarther AC por divisão
- Máximo de 10 Smarther AC por cada instalação/casa e máximo de 10 instalações/casas para cada conta
- Um único Smarther AC pode controlar até 5 actuadores, mas estes devem estar na mesma divisão
- Todas as unidades ventiloconvectoras na mesma divisão devem ser do mesmo tipo.

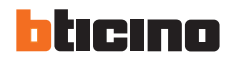

**Esquema de ligação - Variante para o sistema de ventiloconvectores de 2 tubos com válvulas de 3 pontos e ventilador de 3 velocidades**

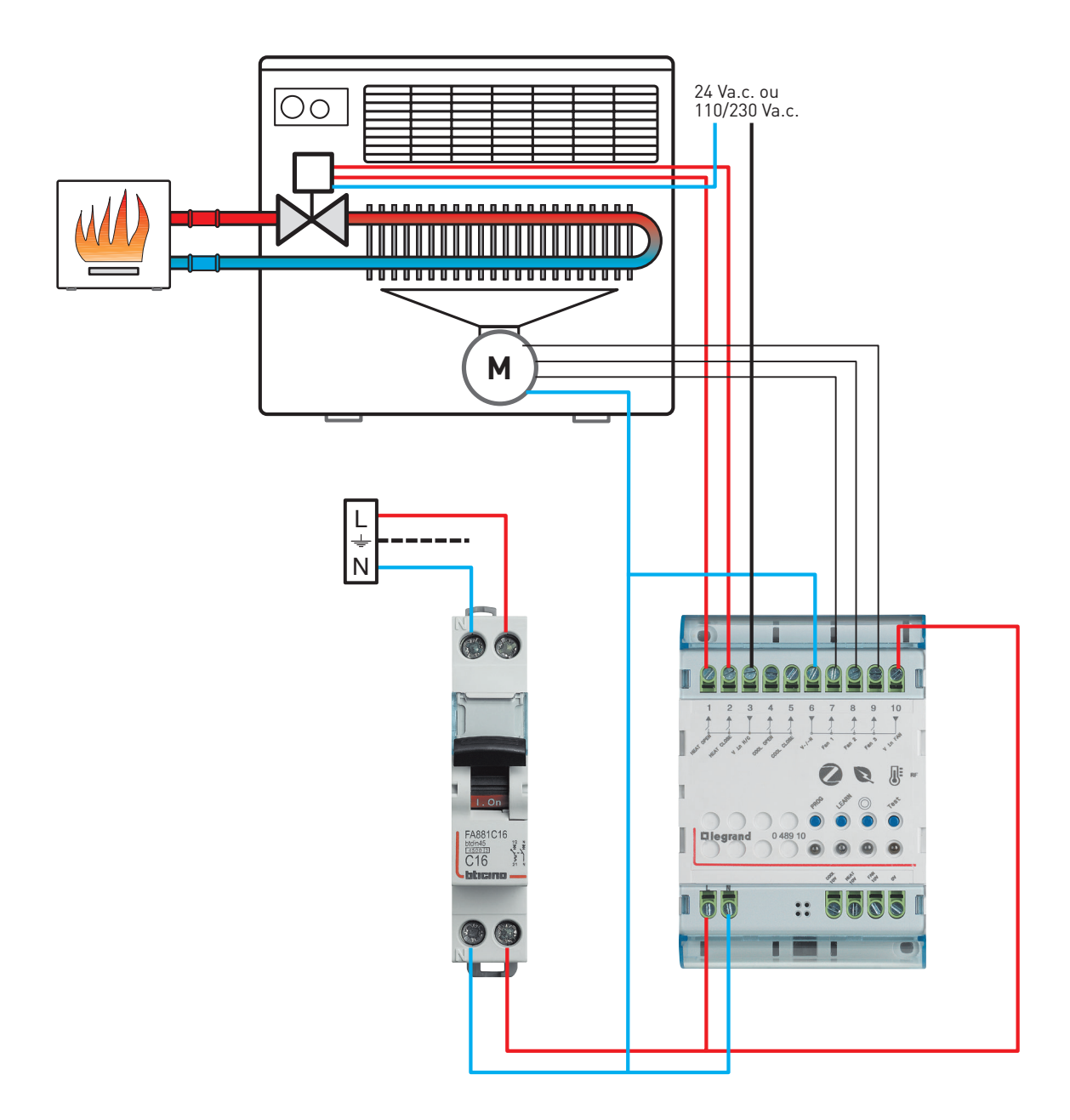

#### Smarther AC with Netatmo TERMOSTATO CONECTADO Exemplo de instalação

#### **Diagrama de cablagem - Variante para ventiloconvectores de 4 tubos com electroválvulas de 0-10 V e ventilador de 0-10 V**

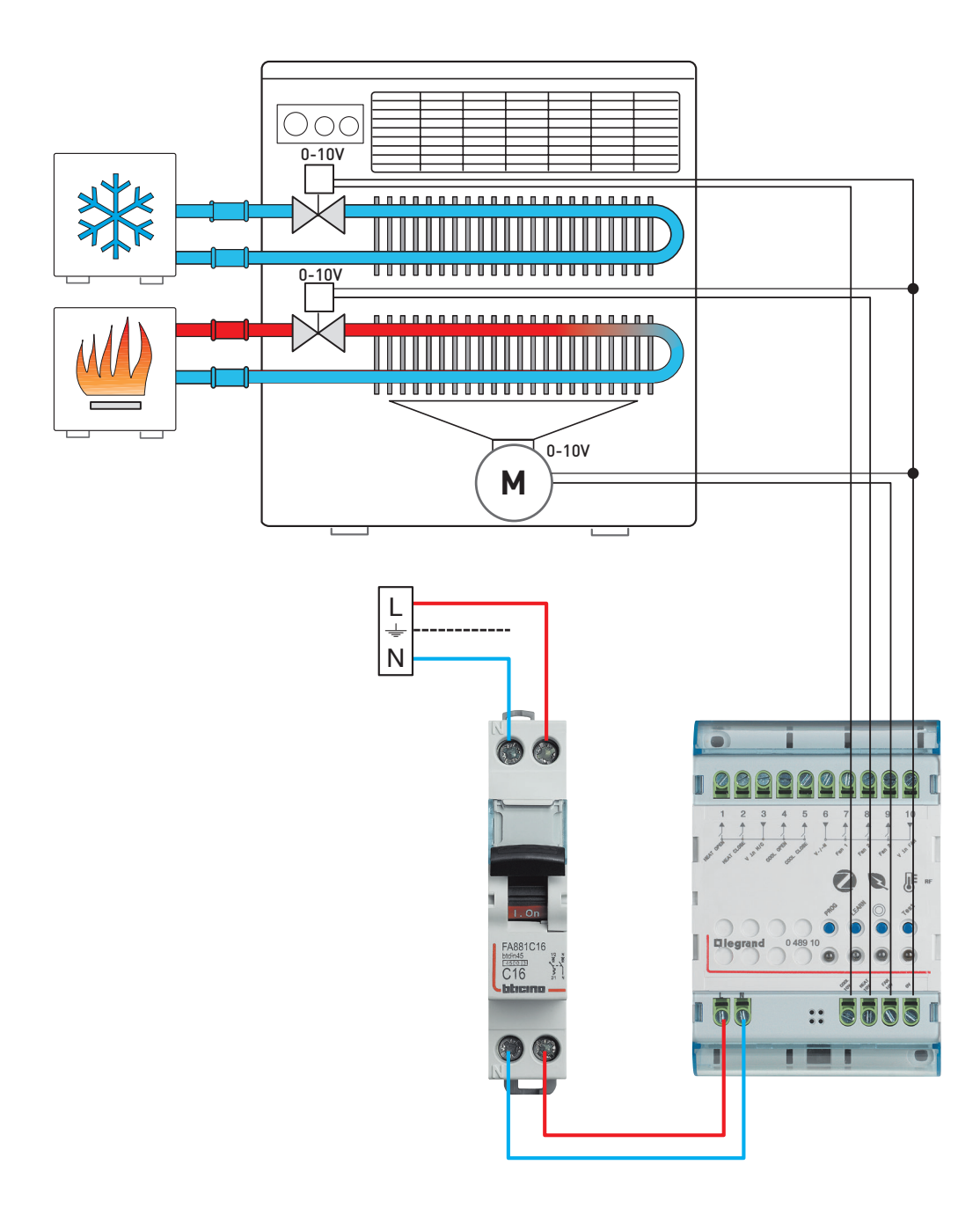

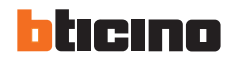

#### **Diagrama de cablagem - Variante para ventiloconvectores de 4 tubos com válvulas de 3 pontos e ventilador de 0-10 V**

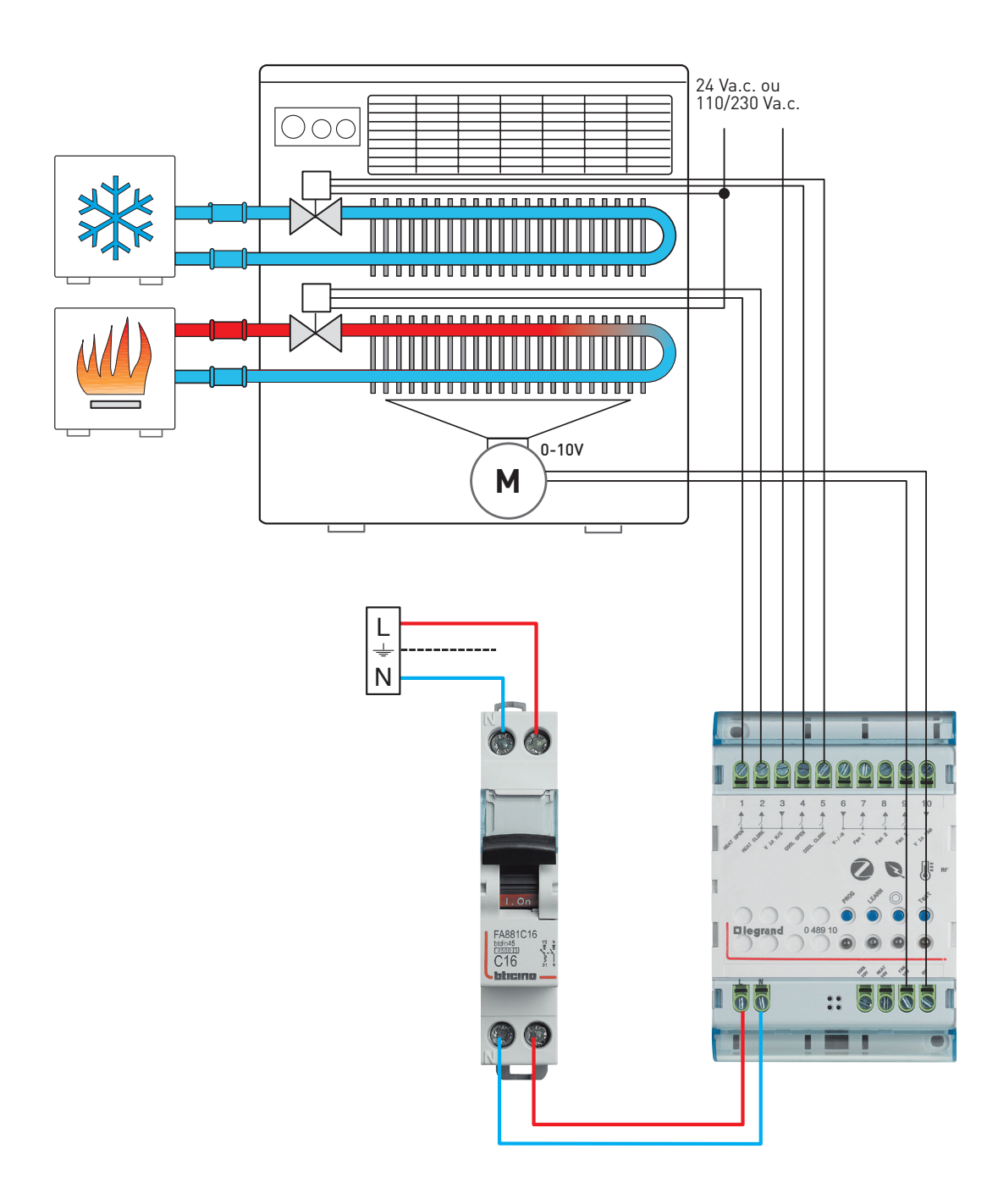

#### Smarther AC with Netatmo TERMOSTATO CONECTADO Exemplo de instalação

### **Esquema de ligação - Variante para ventiloconvectores de 4 tubos com válvulas de 3 pontos e ventilador de 3 velocidades**

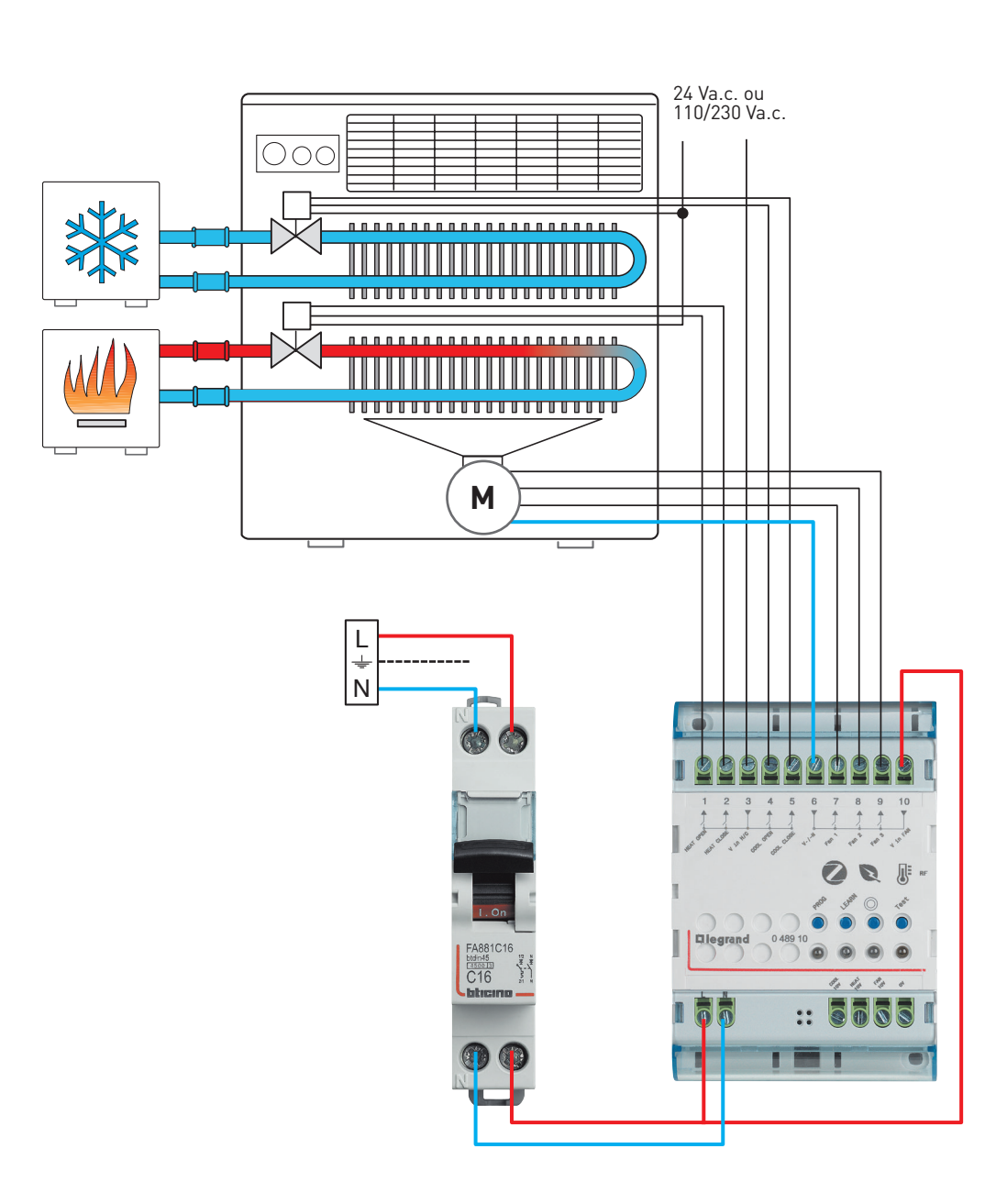

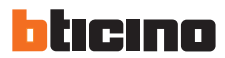

#### Características de um sistema com unidades de ar condicionado

Os sistemas de aparelhos de ar condicionado são constituídos por duas unidades ligadas entre si por tubagens:

- a unidade exterior é designada por condensador;
- a unidade interior, instalada na parede da divisão a arrefecer e/ou aquecer, é designada por Unidade de Ar Condicionado ou split.

Alguns sistemas, designados por "sistemas com várias unidades de ar condicionado ou multi-split", utilizam uma única unidade exterior de dimensões adequadas, ligada a várias unidades de ar condicionado interiores.

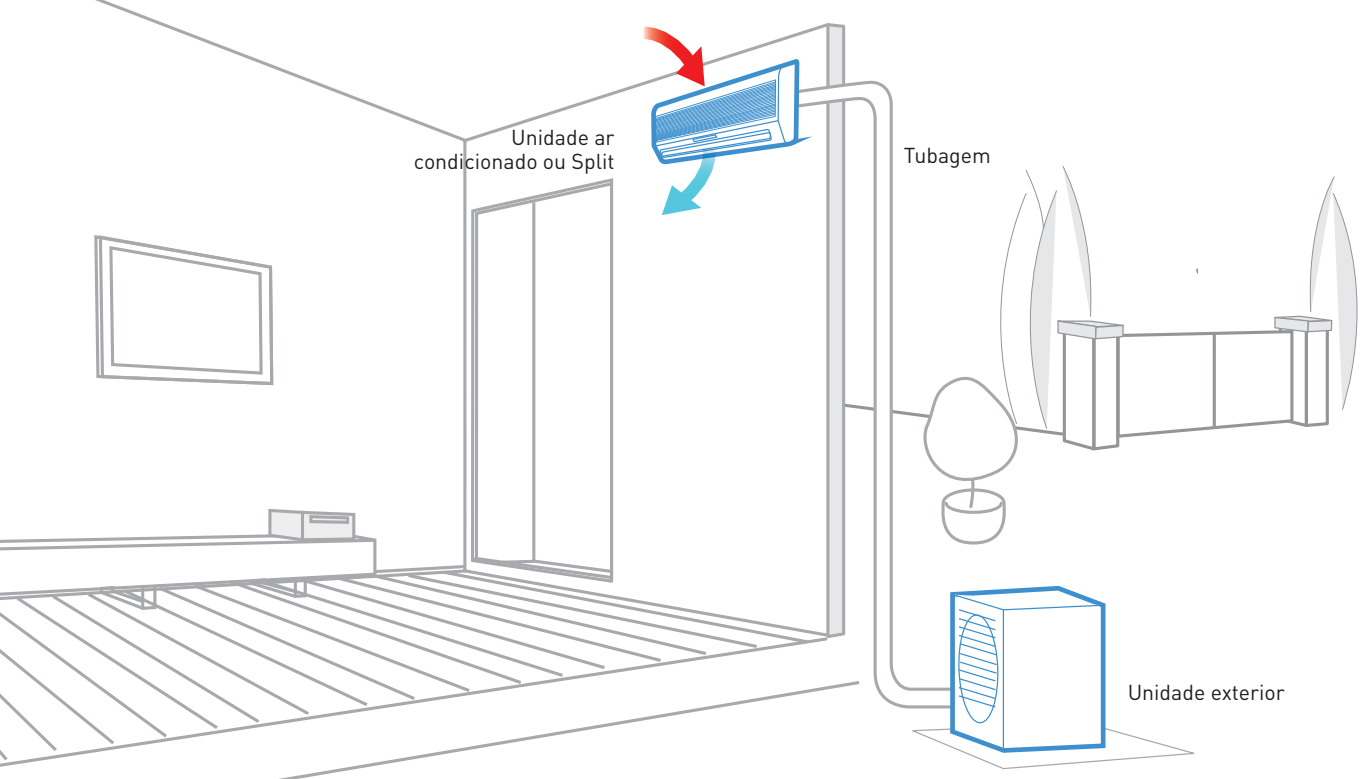

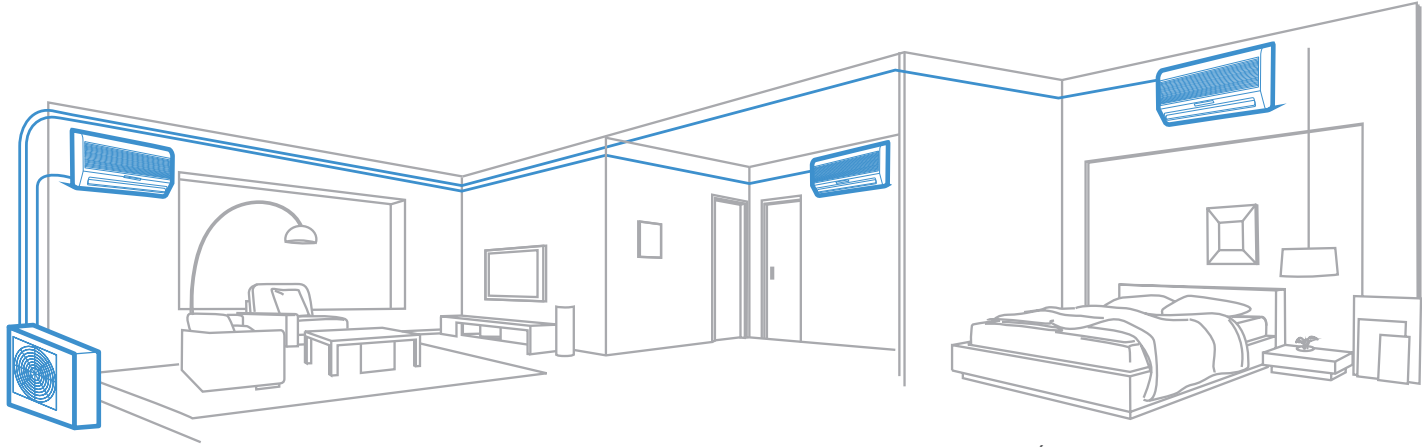

SISTEMA DE UNIDADE DE AR CONDICIONADO MÚLTIPLO

#### Smarther AC with Netatmo TERMOSTATO CONECTADO

#### Controlo de um sistema de unidades de ar condicionado

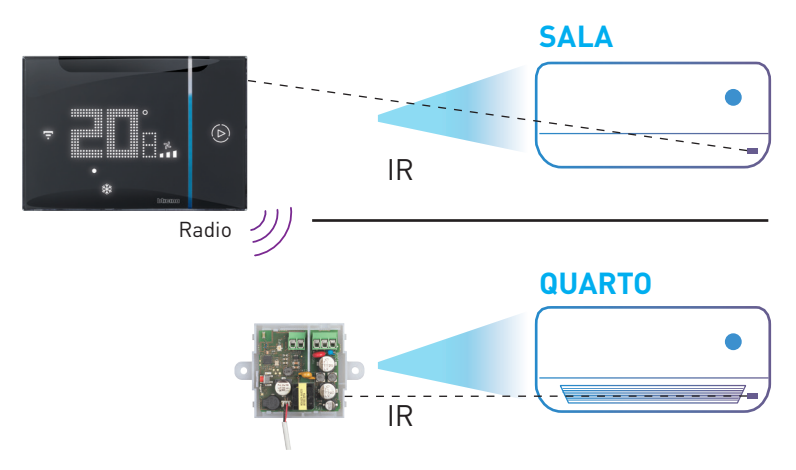

Graças ao emissor IV integrado, o Smarther AC with Netatmo é capaz de gerir diretamente uma unidade de ar condicionado.

Para uma instalação mais fiável, pode utilizar o Smarther AC with Netatmo em combinação com um emissor de IV conectado: estes dispositivos comunicam por sinal de rádio ZigBee e o emissor de IV pode ser colocado muito próximo do recetor do aparelho de ar condicionado.

#### **Emissor IV conectado ref. 3460IR**

#### **Características**

- Dimensão: 60x60x30 mm
- Alimentação elétrica: 5 a 12 Vdc e 110 a 240 Vac
- Consumo máximo de energia: 300 mW
- Dados rádio: nível de potência <100 mW, frequência de banda de 2,4 a 2,4835 Ghz
- Grampos no interior do dispositivo para uma instalação totalmente segura
- Possui um transmissor IR para ser colocado em frente do recetor IR da unidade A/C
- O cabo IR tem 1,5 metros de comprimento

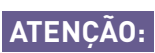

A temperatura medida pelo Smarther AC não é utilizada como referência para ligar/desligar o sistema.

A temperatura de referência será a temperatura medida pela Unidade de Ar Condicionado, que não pode ser exibida no Smarther AC ou na App.

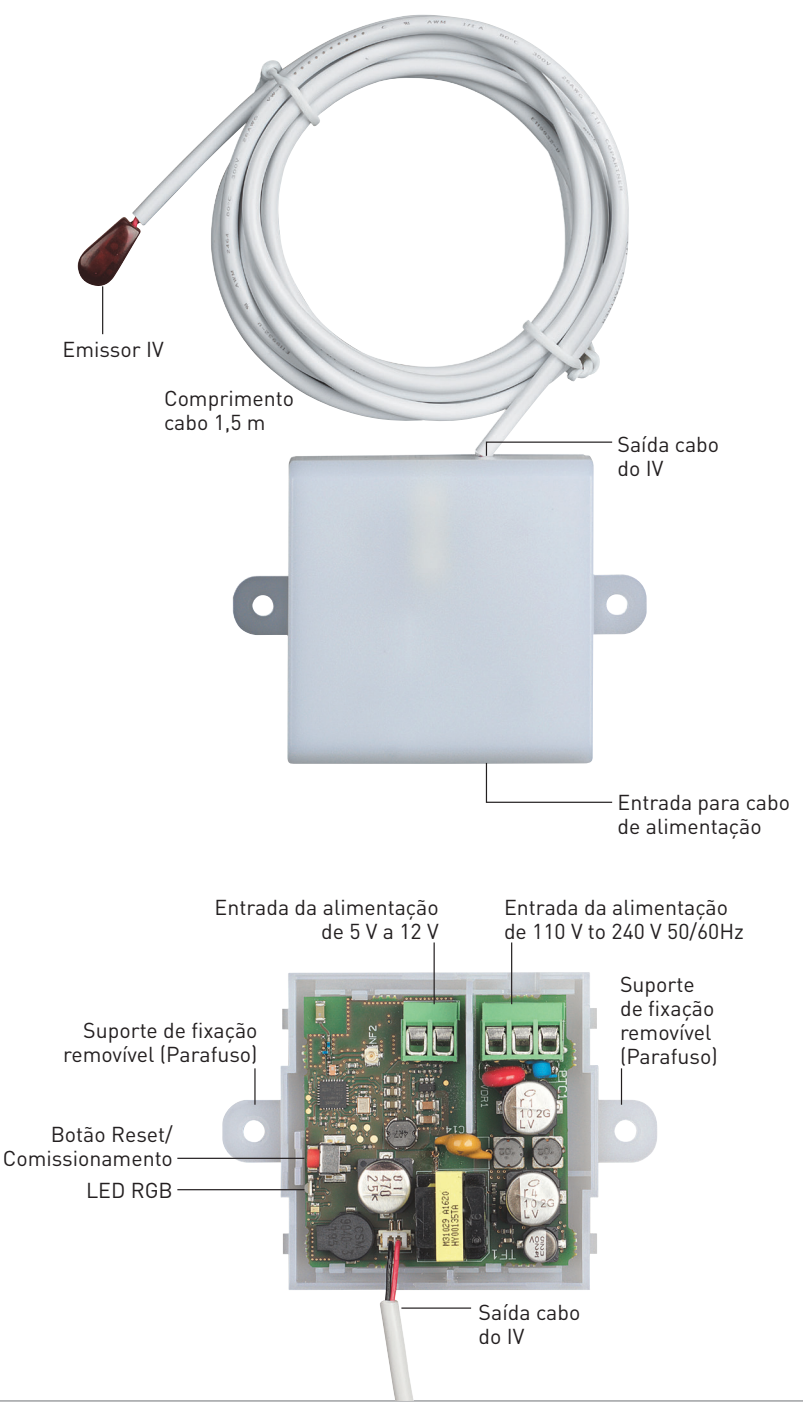

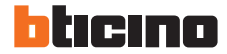

#### Exemplo de instalação

#### **Solução TUDO EM UM**

Com esta solução, é possível instalar um Smarther AC with Netatmo para cada unidade de AC que pretende controlar.

Neste caso, a comunicação entre o Smarther AC e a unidade de AC é feita através de um sinal IV emitido diretamente pelo termostato.

Assim, será possível ter um controlo da divisão na parede para cada unidade de AC: selecionar a temperatura desejada, modificar a velocidade dos ventiladores, ativar a função boost e visualizar o nível de humidade.

Para além disso, terá a gestão inteligente de cada termostato através da aplicação H+C.

#### **REQUISITOS:**

- Máximo de um Smarther AC por divisão.
- Máximo de 10 Smarther AC para cada instalação/casa e máximo de 10 instalações/casas para cada conta.

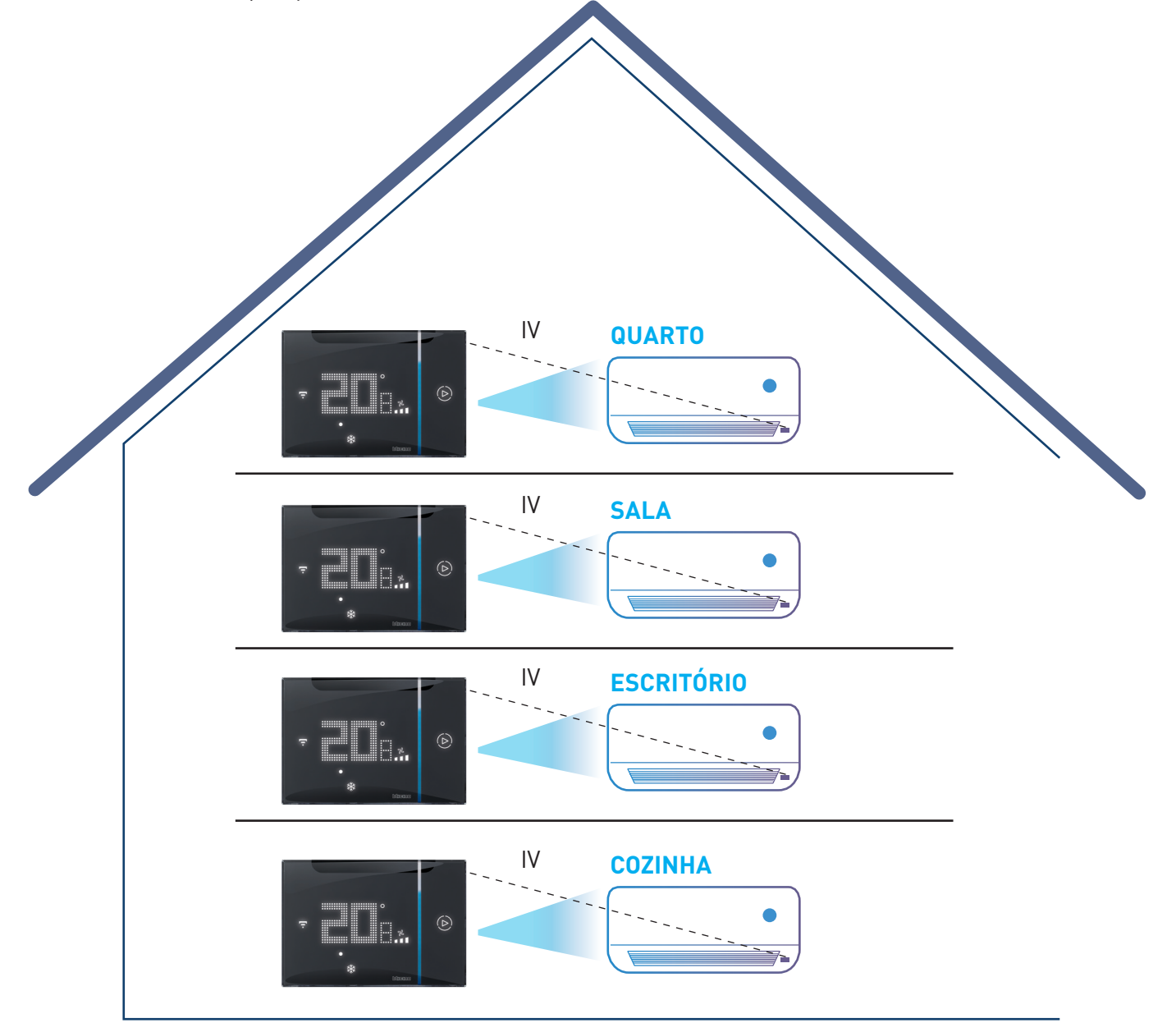

Exemplo de instalação

da aplicação H+C.

#### **SOLUÇÃO COM EMISSOR IV ADICIONAL**

Instalando um emissor de IV para cada Smarther AC, é possível garantir o máximo controlo em todas as divisões e a comunicação mais fiável entre o Smarther AC e a Unidade de Ar Condicionado (evitando assim potenciais interferências do Sinal IV devido a raios solares diretos ou reflectidos ou obstáculos físicos). Assim, o Smarther AC pode ser instalado em qualquer parte da divisão, uma vez que a comunicação já não é feita diretamente através do IV integrado, mas sim através do sinal de rádio enviado pelo Smarther AC para o emissor de IV conectado ref. 3460IR.

Graças às suas características de instalação, a interface IV permite colocar o emissor muito próximo do recetor da Unidade de Ar Condicionado, garantindo um sinal de comunicação altamente fiável. Também neste caso, será possível ter um controlo da divisão na parede para cada unidade de AC juntamente com uma gestão inteligente individual da unidade de AC através

Radio

Radio

 $\widehat{D}$ 

Radio

Radio

#### **REQUISITOS:**

• Máximo de um Smarther AC por divisão.

**QUARTO**

**SALA**

IR

 $\bullet$   $\bullet$   $\bullet$ 

IR

IR

IR

**ESCRITÓRIO**

**COZINHA**

- Máximo de 10 Smarther AC para cada instalação/casa e máximo de 10 instalações/casas para cada conta.
- Um único Smarther AC pode controlar até 10 emissores de IV num máximo de 10 divisões.
- O IV integrado no Smarther AC pode ser desativado ou pode ser utilizado em paralelo com o emissor IV para controlar uma unidade de ar condicionado adicional.

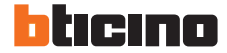

#### **Solução ECONÓMICA**

**REQUISITOS:** Com esta solução, é possível instalar um único AC Smarther que, numa divisão, gere diretamente uma unidade de AC através de IV:

Todas as outras unidades de ar condicionado nas outras divisões serão geridas através dos seus respectivos emissores de IV, ref. 3460IR, conectados ao Smarther AC através de sinal de rádio. Neste caso específico, os parâmetros definidos pelo termostato físico (temperatura, velocidade da ventoinha, etc.) serão aplicados apenas ao AC na mesma divisão do Smarther AC. Enquanto a aplicação H+C permite a gestão pontual de todas as unidades de AC.

Radio

 $\odot$ 

• Um Smarther AC no máximo por divisão.

**QUARTO**

**SALA**

 $\overline{IR}$ 

IR

IR

IR

**ESCRITÓRIO**

**COZINHA**

- Máximo de 10 Smarther AC para cada instalação/ casa e no máximo 10 instalações/casas para cada conta.
- Um único Smarther AC pode controlar até 10 emissores IV num máximo de 10 divisões.
- O IV integrado no Smarther AC pode ser desativado ou pode ser utilizado em paralelo com o emissor de IV para controlar uma unidade de ar condicionado adicional.

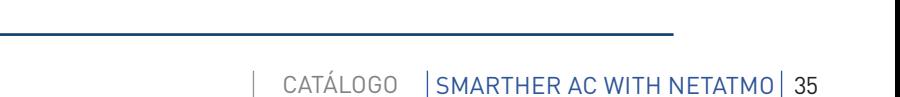

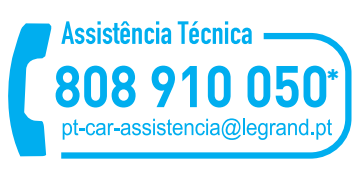

\* Chamada para rede fixa nacional

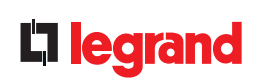

LEGRAND ELÉCTRICA, S.A. Lagoas Park, Edifício 10 - 1.º Andar 2740-271 Porto Salvo Oeiras - Portugal

Tel.: +351 214 548 800\* \* Chamada para rede fixa nacional

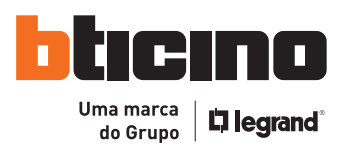